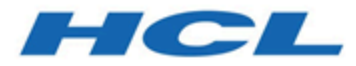

# **Unica Campaign V12.1.8 Release Notes**

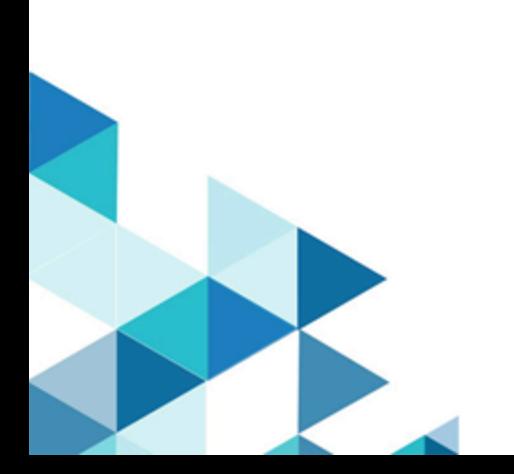

# Contents

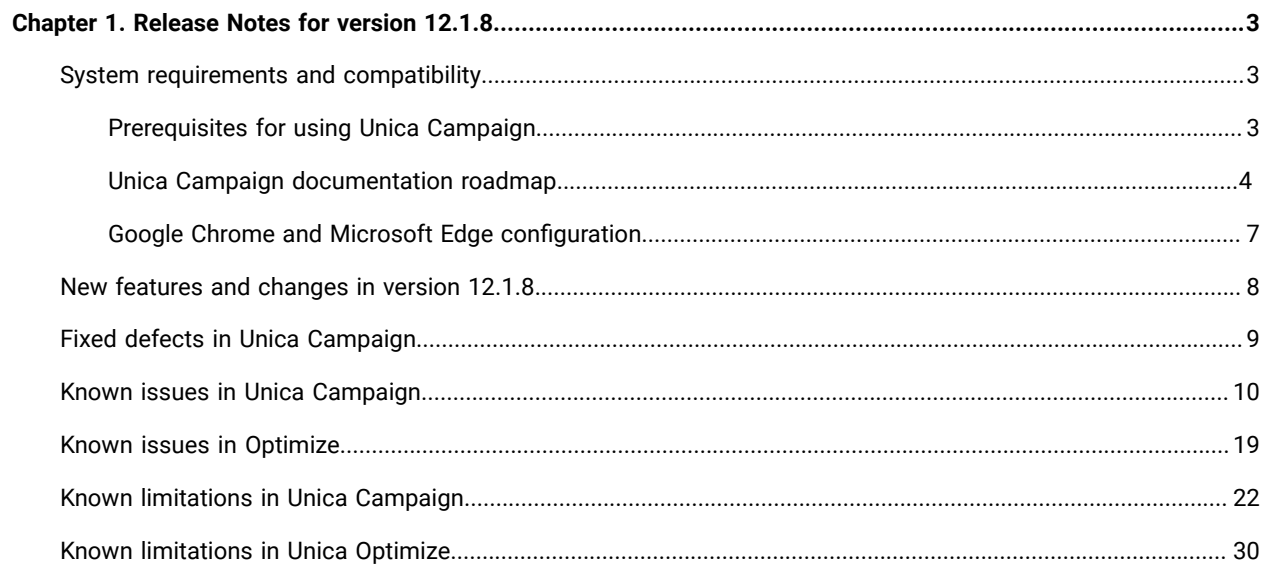

# <span id="page-2-0"></span>Chapter 1. Release Notes for version 12.1.8

Contains information about new features, defect fixes, and known issues in Unica Campaign and Optimize that HCL releases as part of a scheduled software release.

## <span id="page-2-1"></span>System requirements and compatibility

Unica Campaign is part of the Unica suite of products. Unica Campaign version 12.1.8 requires Unica Platform 12.1.8

### **Where to find complete system requirement and compatibility information**

For a list of Unica product versions compatible with this product and a list of third-party requirements for this product, see the Recommended Software Environments and Minimum System Requirements document.

<span id="page-2-2"></span>You can also access this document by selecting **Help > Product documentation** when you are logged in to Unica.

### Prerequisites for using Unica Campaign

Before you begin using Unica Campaign, confirm that your environment meets the following requirements.

- For an improved user experience, use at least a 21" screen.
- For an improved user experience, set your screen resolution to 1600 x 900. Lower resolutions can result in some information not being properly displayed. If you use a lower resolution, maximize the browser window to see more content.
- A mouse is best for navigating in the user interface.
- Do not use the browser controls to navigate. For example, avoid using the Back and Forward buttons. Instead, use the controls that are in the user interface.
- If pop-up blocker (ad blocker) software is installed on the client machine, Unica Campaign might not function properly. For best results, disable pop-up blocker software while running Unica Campaign.
- Ensure that the technical environment meets the minimum system requirements and the supported platforms.\*
- The correct browser and versions must be used.\*
- Clear the browser cache after upgrading or applying any fix pack. This only needs to be done once, after the application is updated.
- If you use Internet Explorer (IE) with Unica Campaign or any module that uses Unica Campaign flowcharts (Unica Deliver, Unica Optimize, Unica Interact, Unica Collaborate): To log in multiple times to view side-byside information, open IE and log in to Unica. Then select **File> New Session** in the IE menu bar. In the new IE browser window, log in to Unica as the same or a different user.

**Important:** Do not use any other method to open multiple sessions. For example, do not open a new tab; do not open another browser session from the **Start** menu or desktop icon; and do not use **File > New Window** in IE. These methods can corrupt information that is shown in the application.

\*For details on the items indicated by an asterisk, see the Unica Recommended Software Environments and Minimum System Requirements.

### <span id="page-3-0"></span>Unica Campaign documentation roadmap

Unica Campaign provides documentation and help for users, administrators, and developers.

### **Table 1. Get up and running**

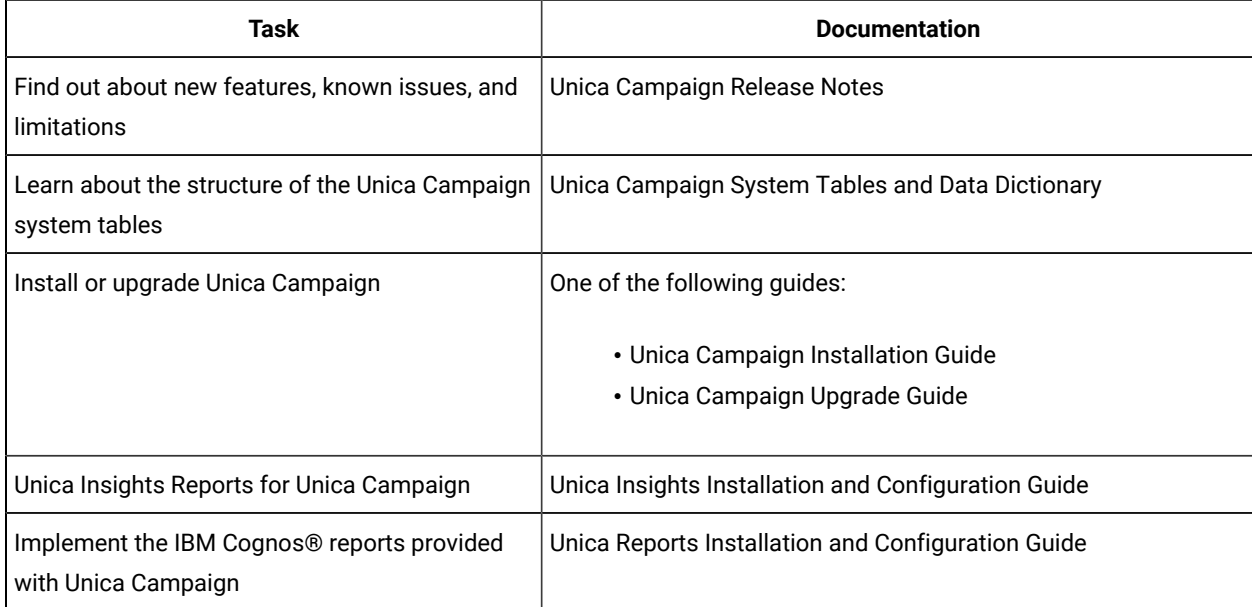

#### **Table 2. Configure and use Unica Campaign**

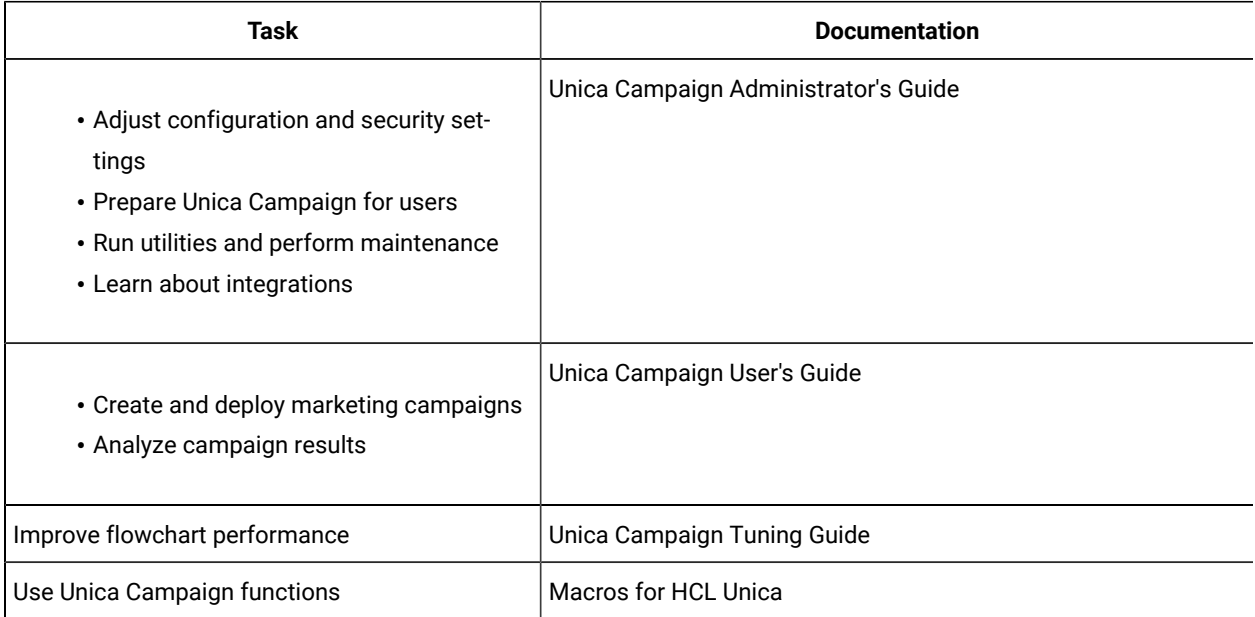

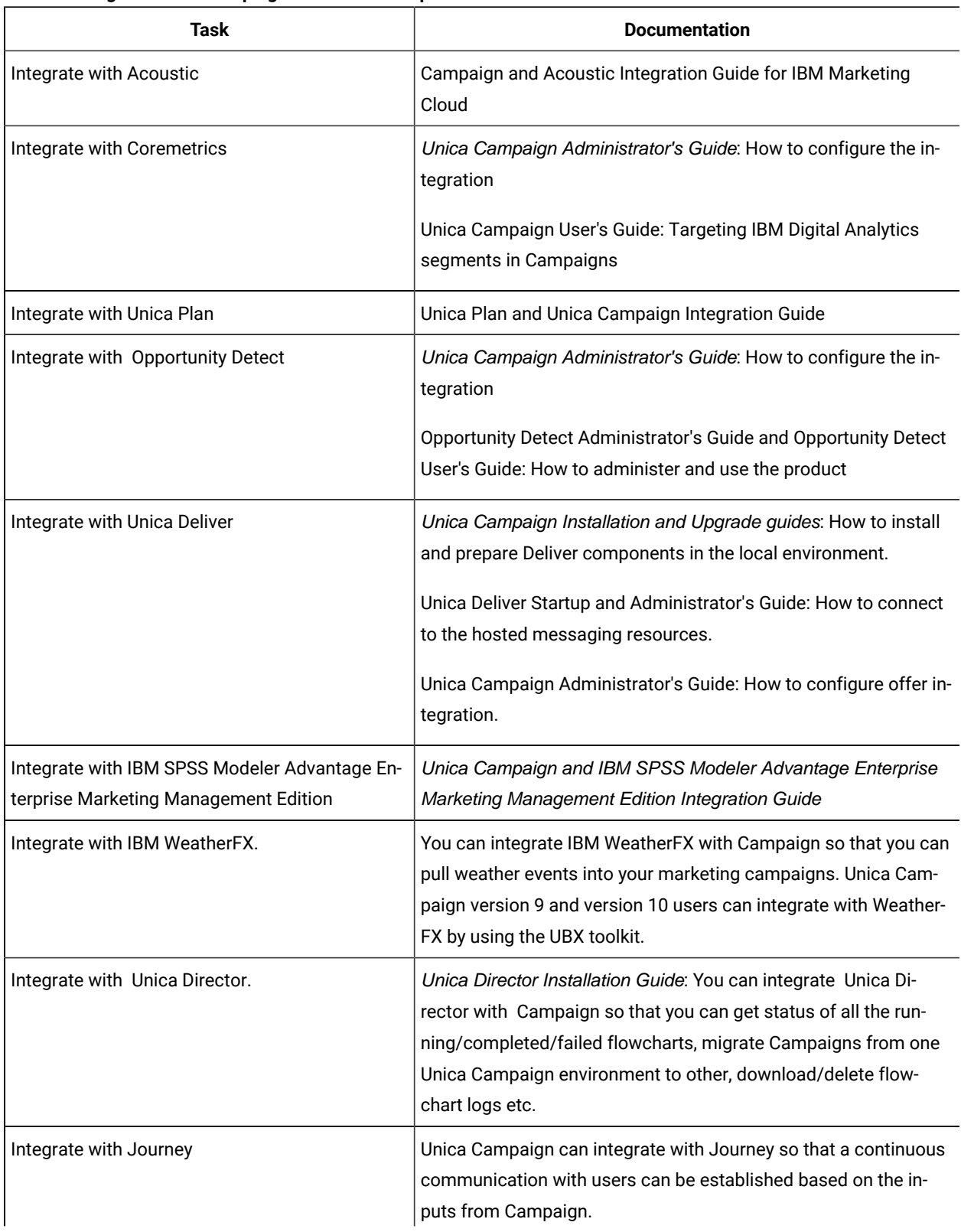

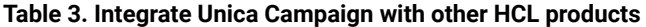

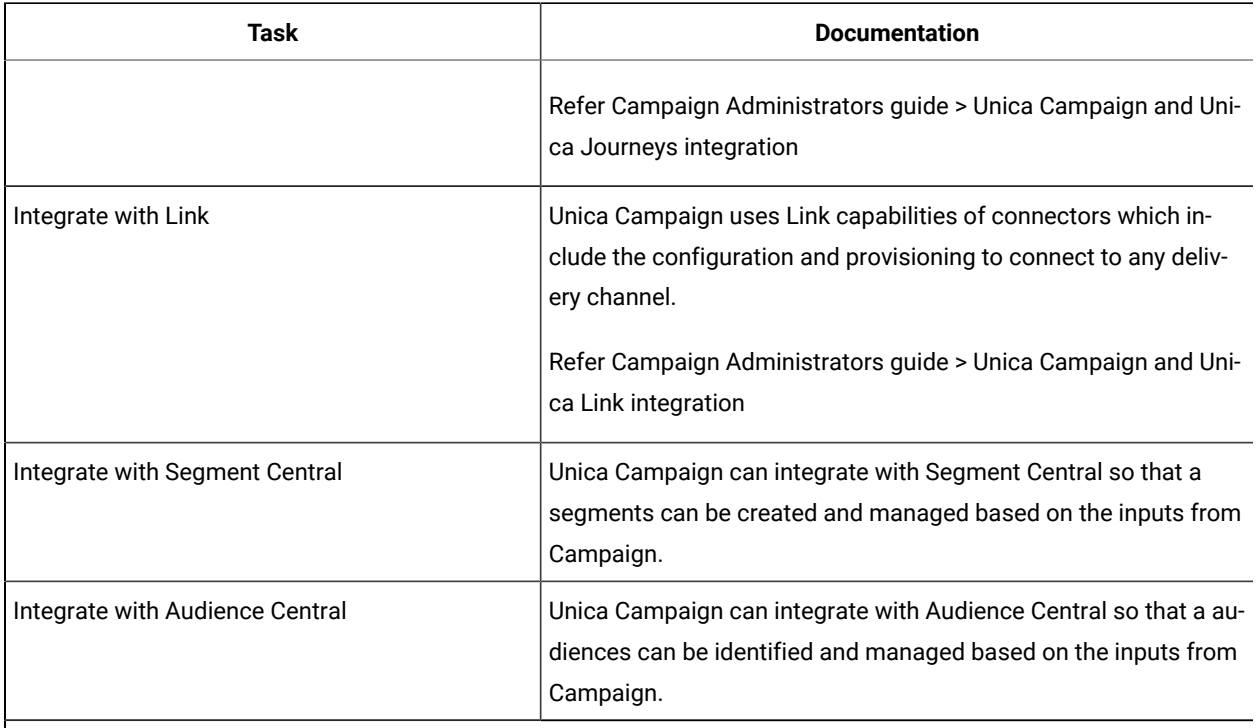

### **Table 3. Integrate Unica Campaign with other HCL products (continued)**

**Note:** Additional integrations may be available that are not listed in this table.

### **Table 4. Develop for Unica Campaign**

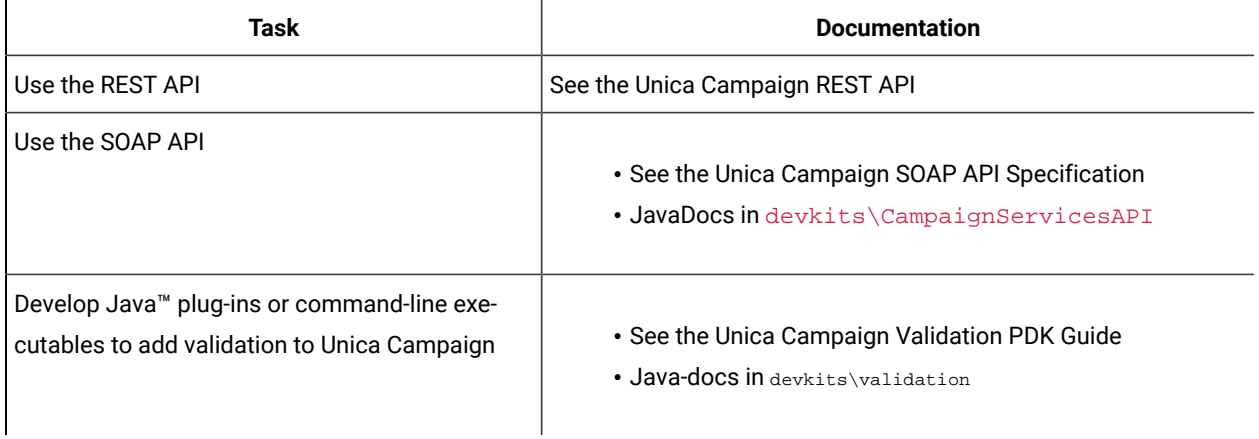

### **Table 5. Get help**

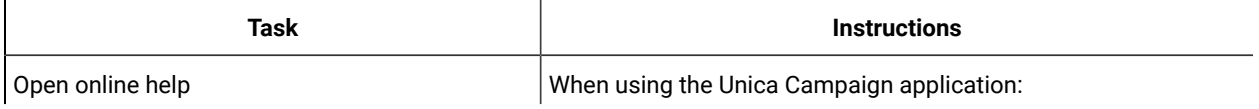

#### **Table 5. Get help(continued)**

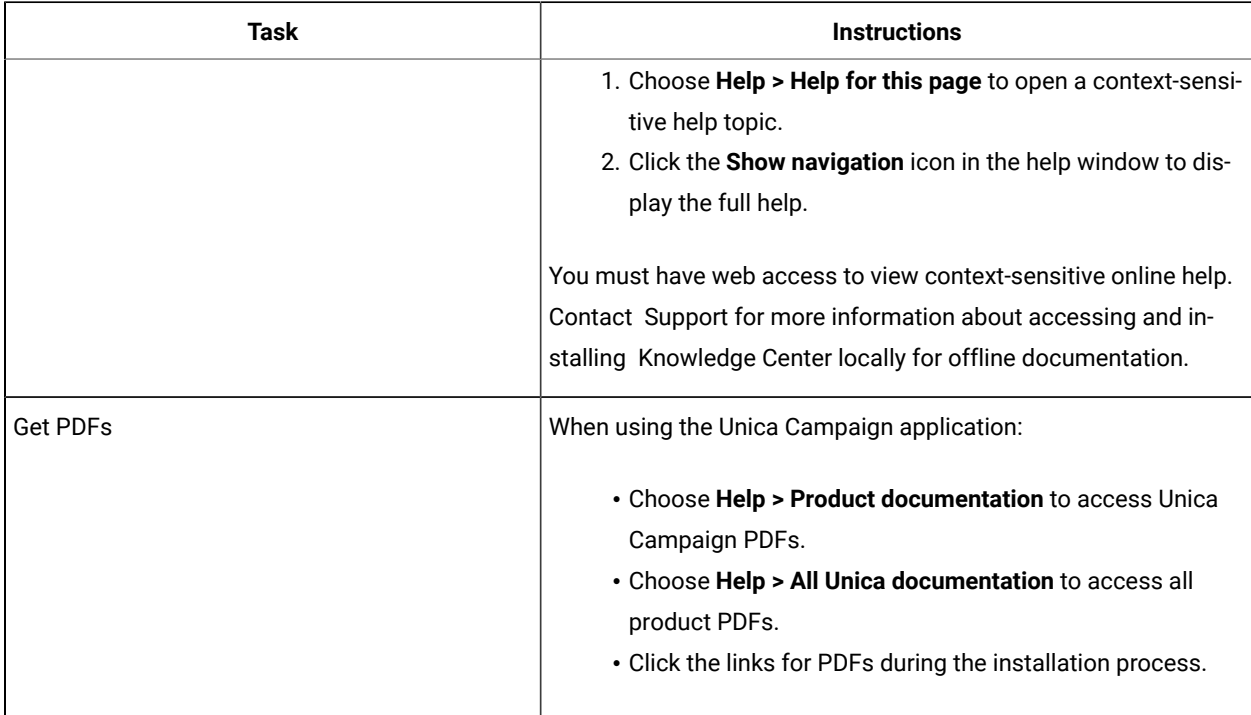

### <span id="page-6-0"></span>Google Chrome and Microsoft Edge configuration

Recently, the browsers Google Chrome and Microsoft Edge updated a security fix and this security fix affects the access of Unica applications. We have received some issues from our customers like:

- issues with UI
- unable to edit flowcharts
- getting logged out from Unica

These issues are observed due to the change of behavior in browsers after applying the security fix. Applying the security fix automatically enables **Origin-keyed Agent Clusters by default**. If the setting **Origin-keyed Agent Clusters by default** is enabled automatically, it prevents changes in document referrer and domain values so that malicious websites cannot execute any type of impersonation. The setting **Origin-keyed Agent Clusters by default** existed earlier as well, but was not enabled by default.

If you update Google Chrome or Microsoft Edge to the latest version, you will observe the earlier mentioned issues. Because of how Unica is designed and because the Unica suite is deployed over multiple JVMs, it is essential that you disable the **Origin-keyed Agent Clusters by default** setting for Unica to function correctly and to provide a good user experience.

As a solution, we recommend that you perform the steps mentioned in the following Knowledge Base article: [https://](https://support.hcltechsw.com/csm?id=kb_article&sysparm_article=KB0107185) [support.hcltechsw.com/csm?id=kb\\_article&sysparm\\_article=KB0107185.](https://support.hcltechsw.com/csm?id=kb_article&sysparm_article=KB0107185)

**Note:** The update to Microsoft Edge browser is very recent and the Knowledge Base article is not yet updated for the Microsoft Edge browser.

The CliffsNotes solution is as follows:

- 1. Open your browser and navigate to one of the following URLs based on your browser:
	- **Google Chrome**:<chrome://flags/#origin-agent-cluster-default>
	- **Microsoft Edge**: <edge://flags/#origin-agent-cluster-default>
- 2. From the dropdown of the highlighted parameter Origin-keyed Agent Clusters by default, select Disabled.
- 3. At the bottom of the page, click the **Apply Changes** button.
- 4. Log out of Unica applications, log back in, and verify if everything is working as expected.

### <span id="page-7-0"></span>New features and changes in version 12.1.8

Unica Campaign 12.1.8 includes a number of new features and changes. These are listed underneath.

For a list of newly supported and discontinued platforms, see the Recommended Software Environments and Minimum System Requirements guide.

### **Upgrade Paths**

Unica Campaign supports the following upgrade paths:

- 12.1. $x \rightarrow 12.1.8$
- 12.1.0. $x \rightarrow 12.1.8$

Customers on versions earlier than 8.6.x must:

- perform a Fast Upgrade from existing version to version 8.6.0 (for more information, see HCL Unica 8.6.0 Fast Upgrade Guide).
- perform a Fast Upgrade from version 8.6.0 to version 12.1.0 (for more information, see HCL Unica 12.1.0 Fast Upgrade Guide).
- perform an in-place upgrade from version 12.1.0 to version 12.1.8.

Customers on versions earlier than 11.1.x.x can:

- perform a Fast Upgrade from existing version to version 12.1.0 (for more information, see HCL Unica 12.1.0 Fast Upgrade Guide).
- perform an in-place upgrade from version 12.1.0 to version 12.1.8.

Customers on versions 11.1.x.x/12.0.x.x can use one of the following options for upgrade:

- **Option 1**
	- perform an in-place upgrade from existing version to version 12.1.0.
	- perform an in-place upgrade from version 12.1.0 to version 12.1.8.
- **Option 2**
	- perform a Fast Upgrade from existing version to version 12.1.0 (for more information, see HCL Unica 12.1.0 Fast Upgrade Guide).
	- perform an in-place upgrade from version 12.1.0 to verison 12.1.8.

#### **Link connectors in Advanced search**

Advanced search functionality in Unica Campaign v12.1.8 now includes support for locating Link connectors, streamlining management by enabling easier tracking of connector configurations.

#### **Link Multi-partition support**

Version 12.1.8 of Unica Campaign now supports Link integration with multi-partition functionality, aiding users in managing connections across partitions and maintaining segregation for streamlined data management.

#### **Mailing creation from Deliver PB**

In Unica Campaign v12.1.8, users can now conveniently select communications and generate new mailings directly within the Deliver PB interface, enhancing user experience with seamless workflow integration.

#### **Using strategic segments in Segment PB**

In Unica Campaign v12.1.8, users have the capability to utilize the Segment process to segment data based on predefined strategic segments, empowering informed decision-making through targeted data segmentation.

### <span id="page-8-0"></span>Fixed defects in Unica Campaign

The following defects were fixed in Unica Campaign 12.1.8.

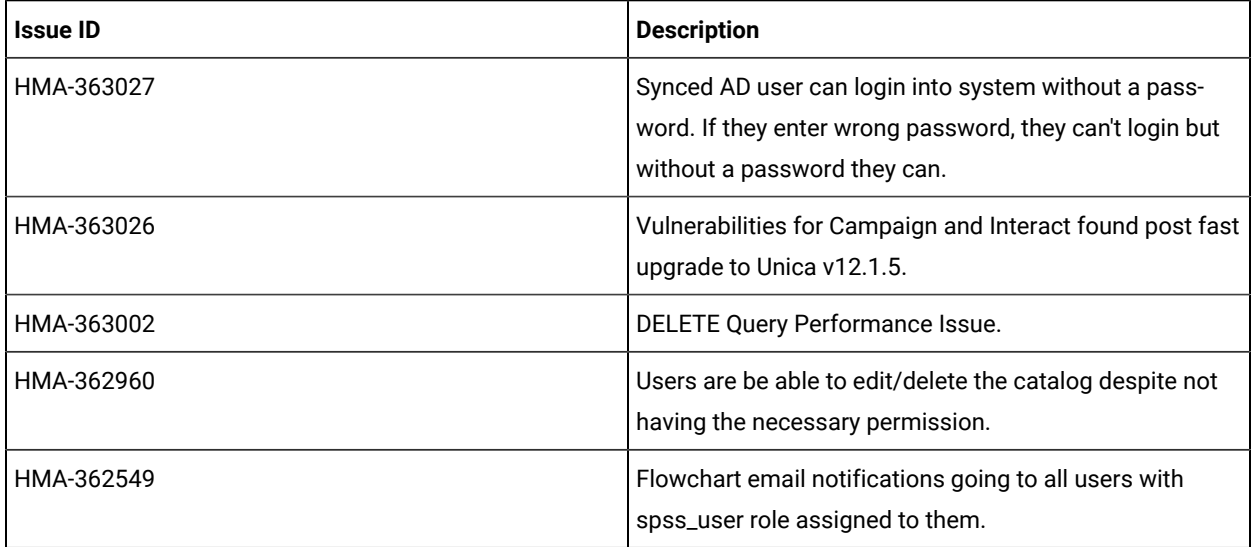

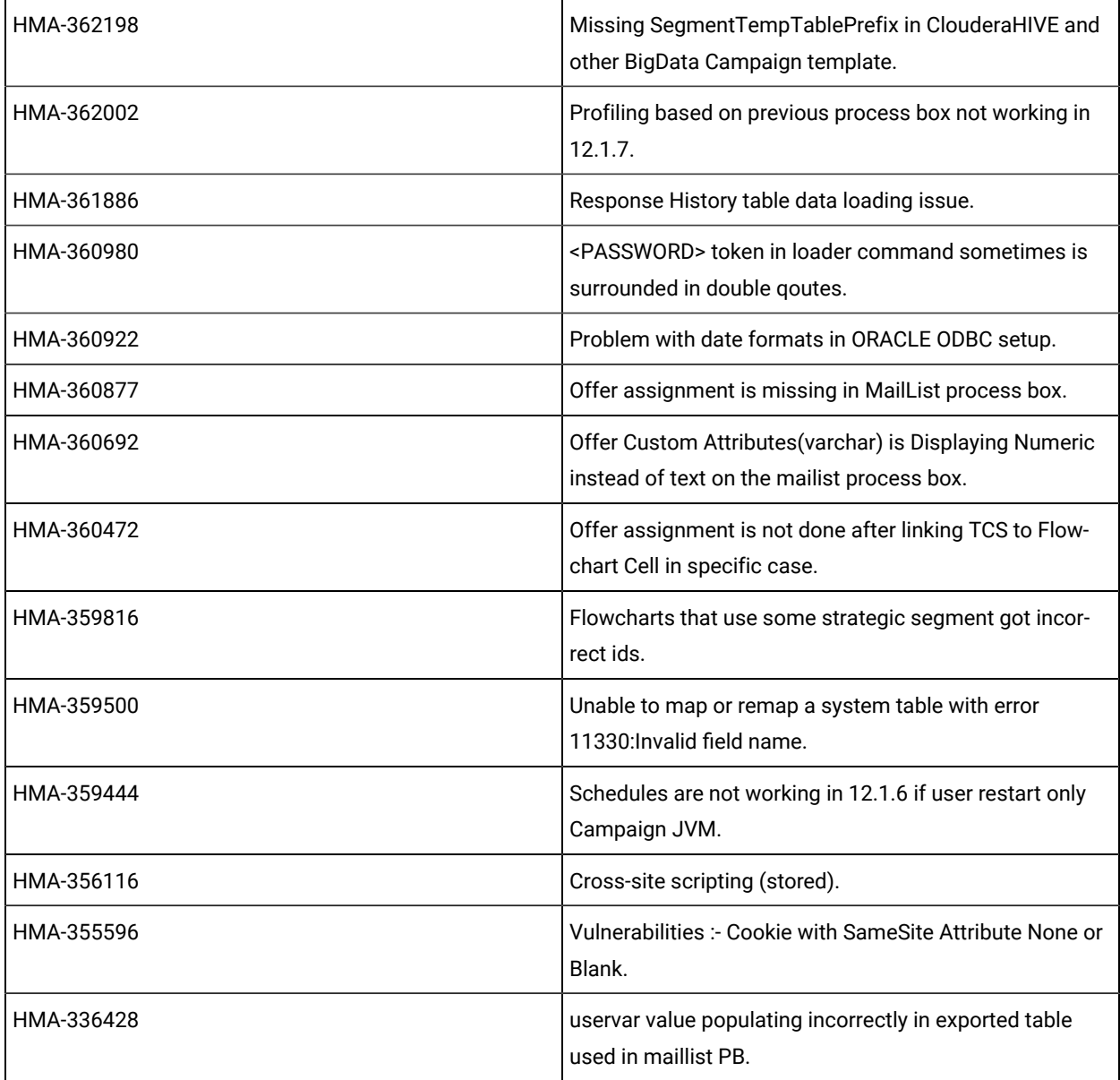

## <span id="page-9-0"></span>Known issues in Unica Campaign

Unica Campaign 12.1.8 includes the following known issues.

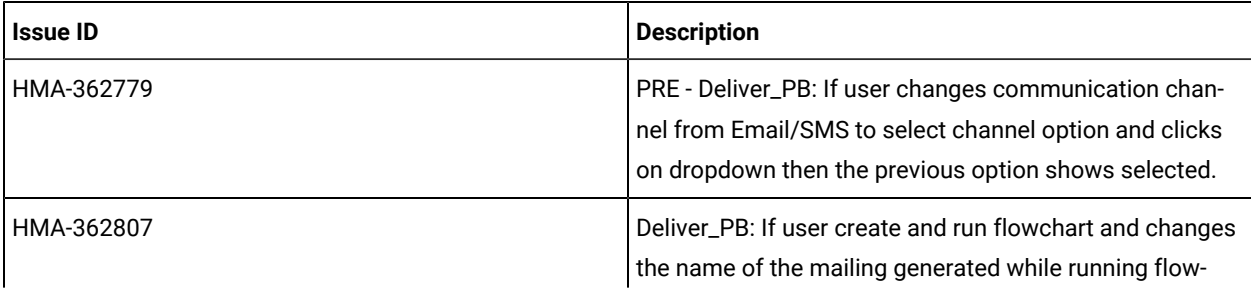

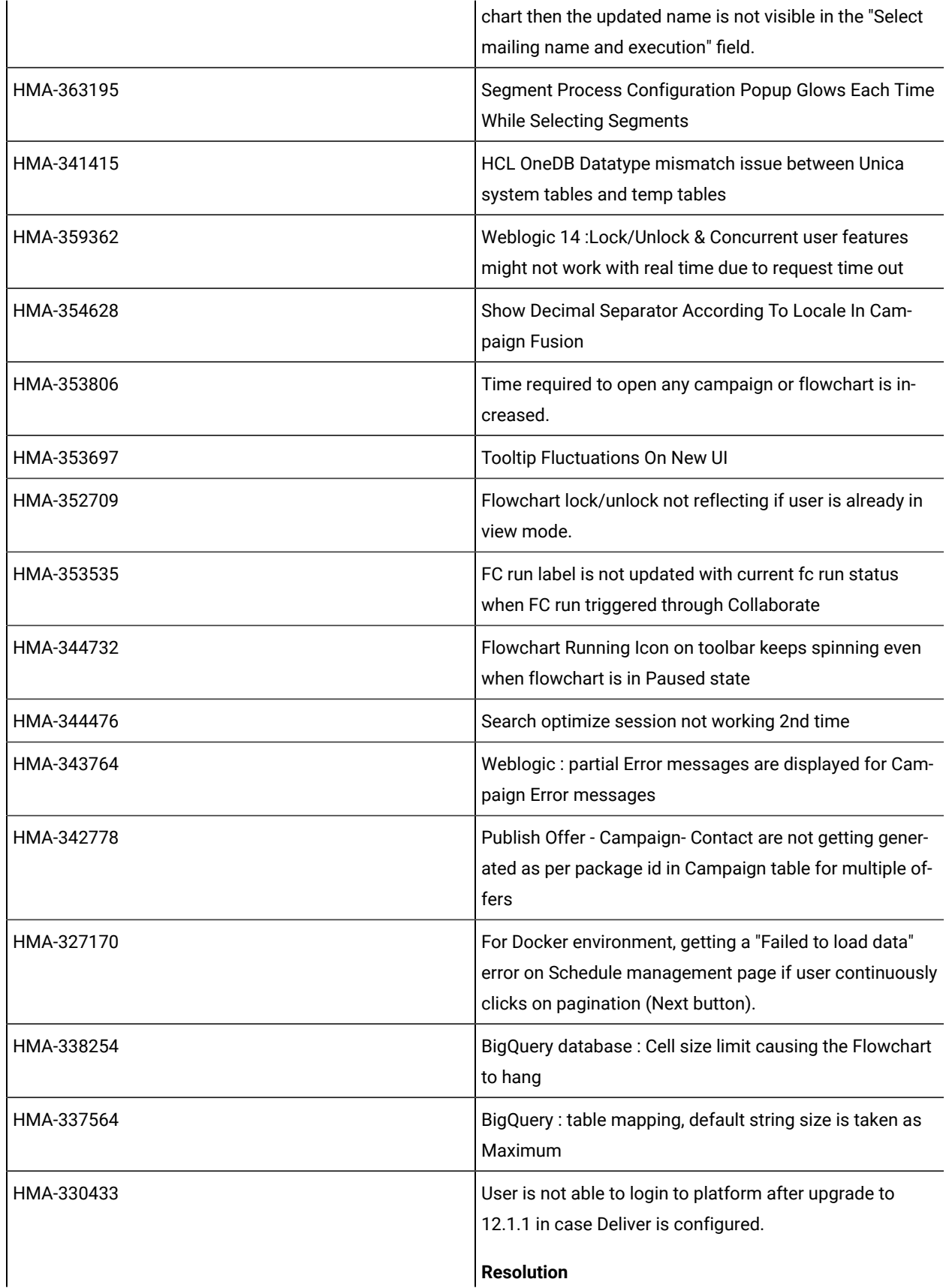

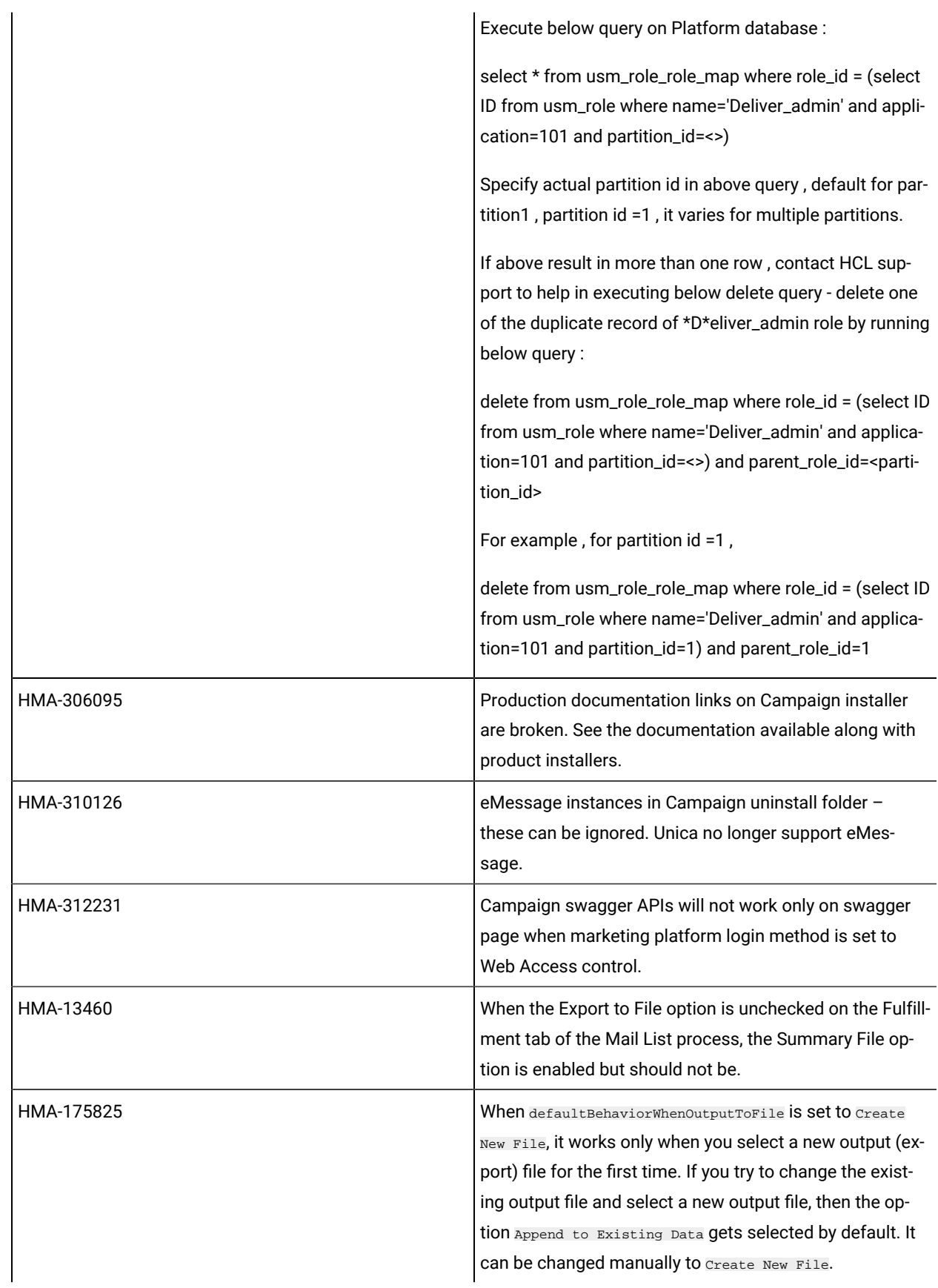

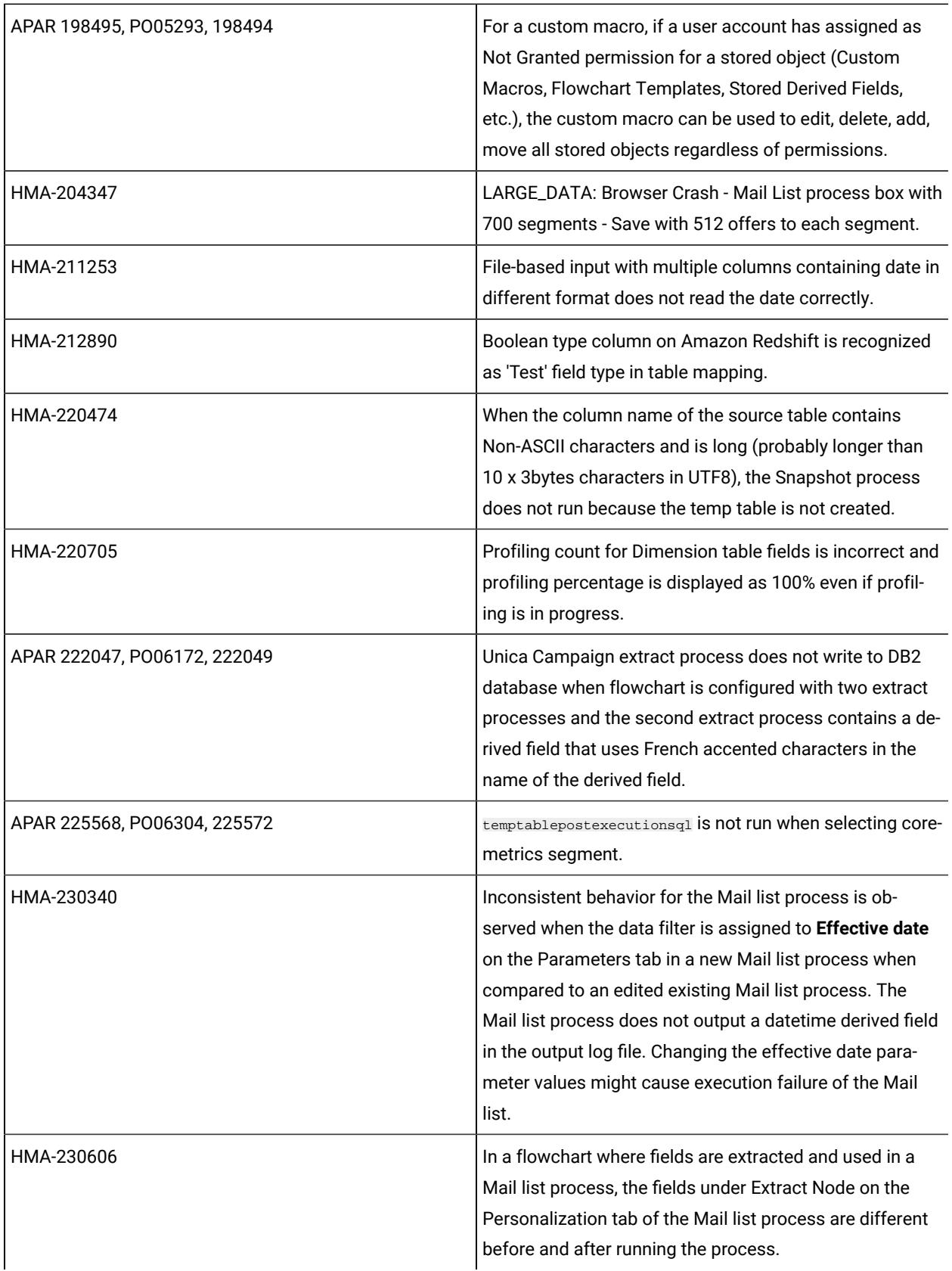

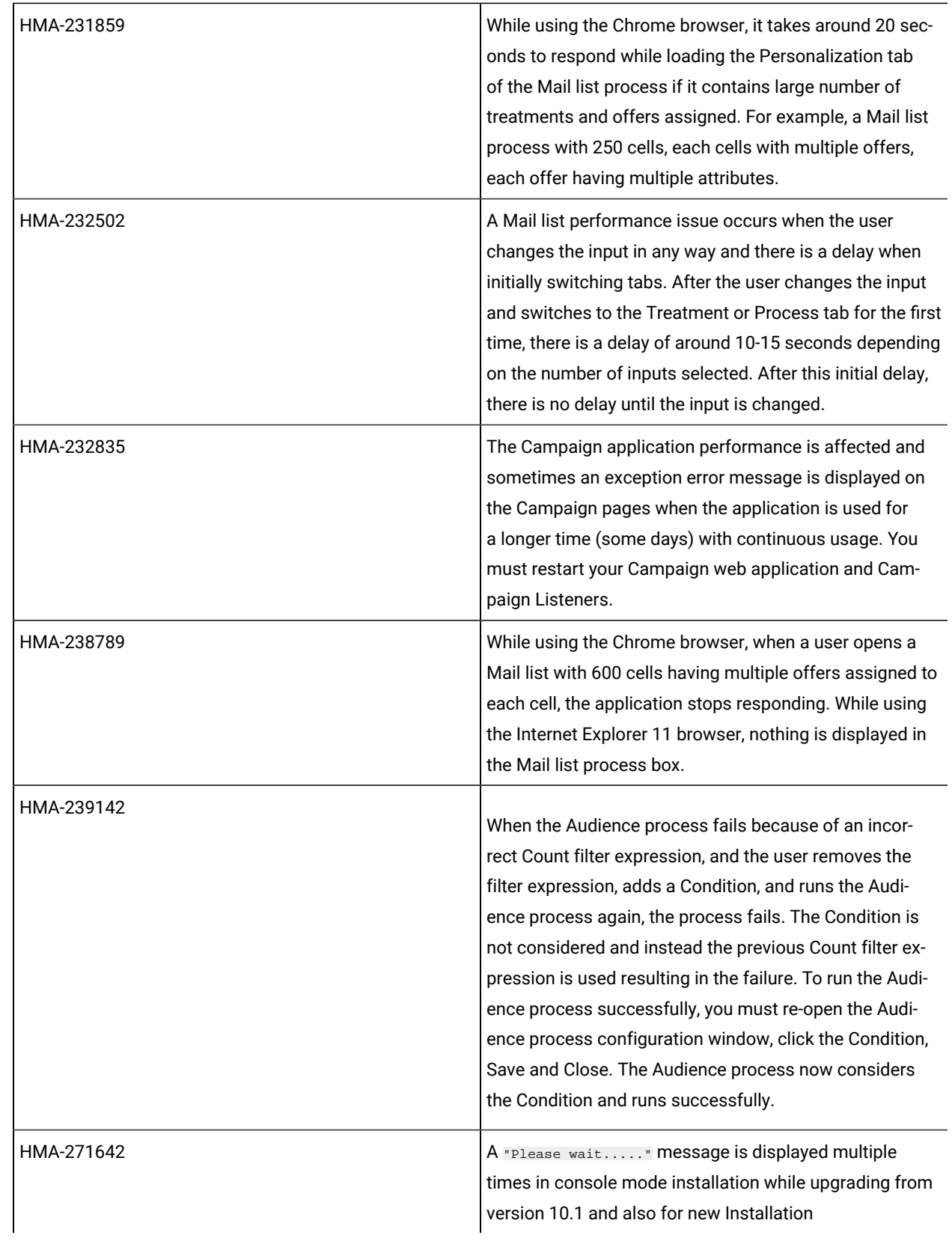

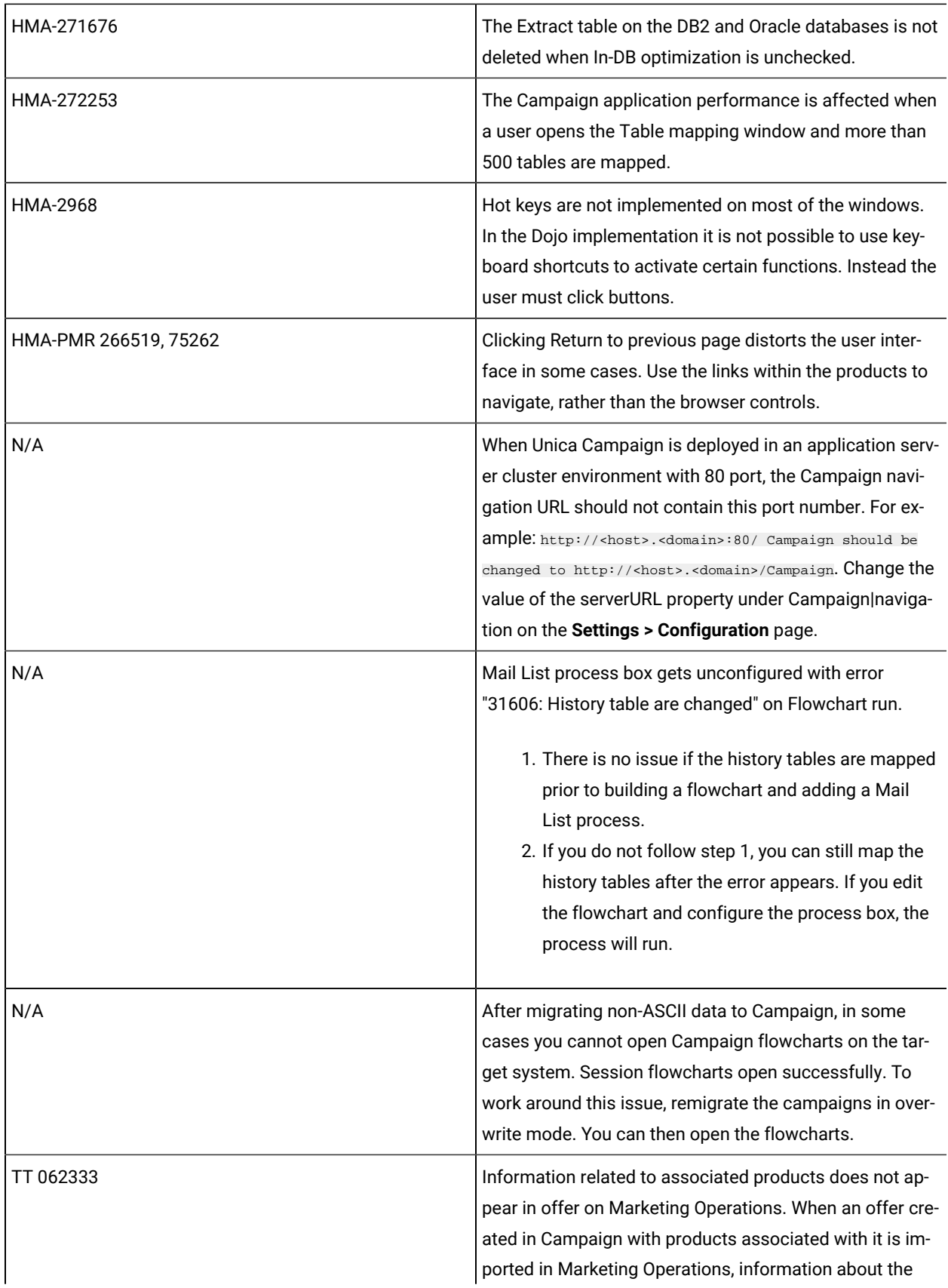

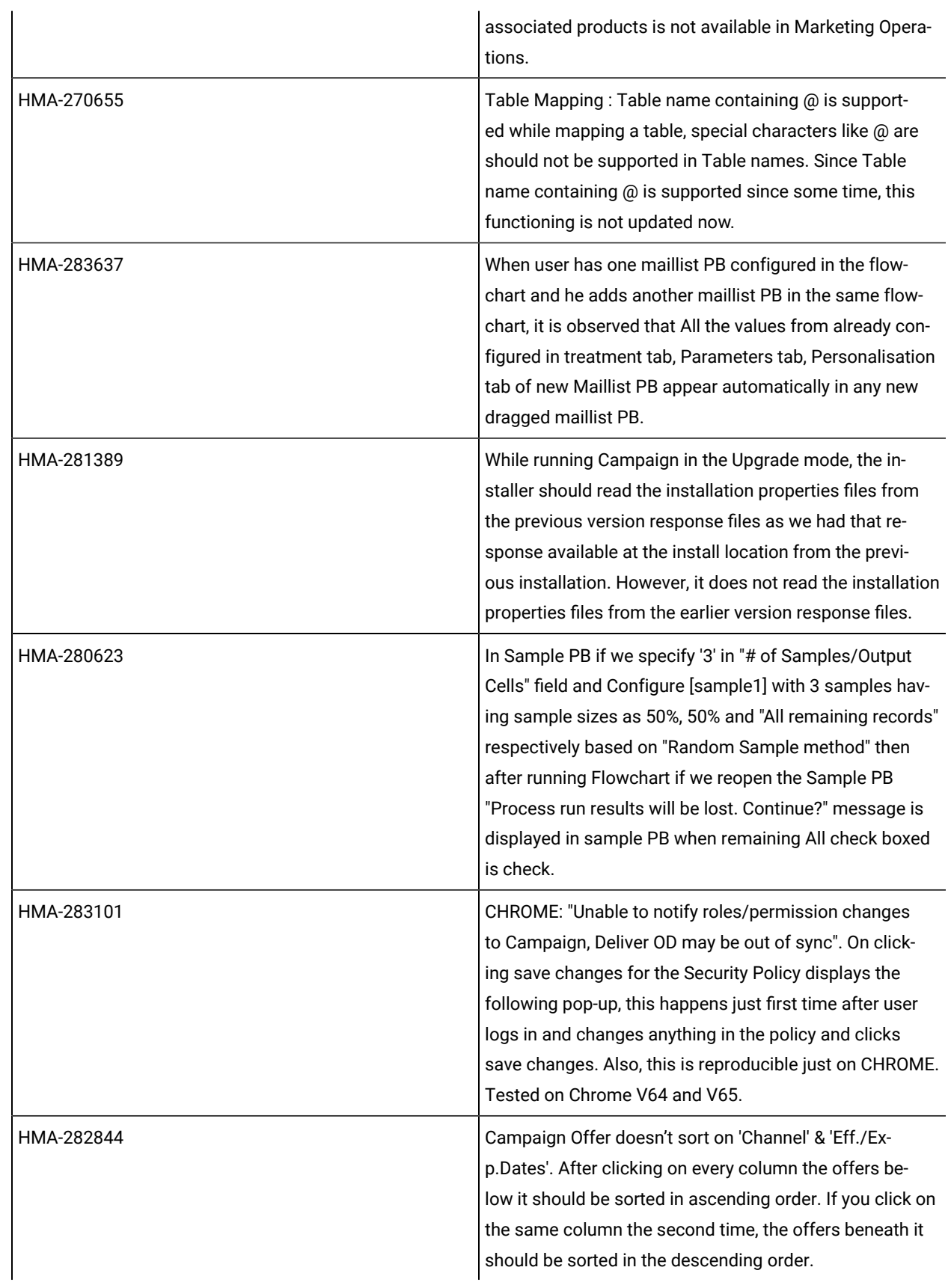

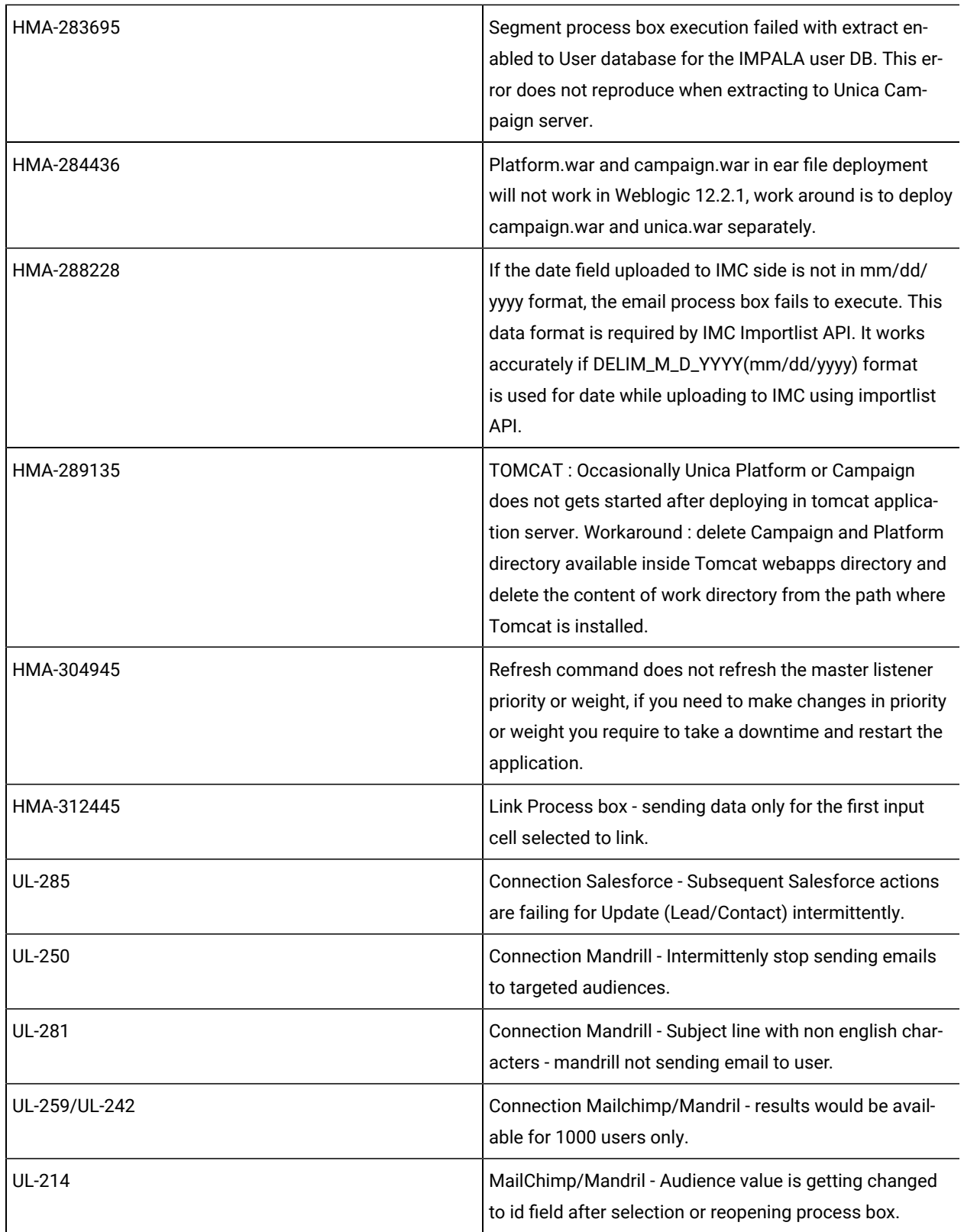

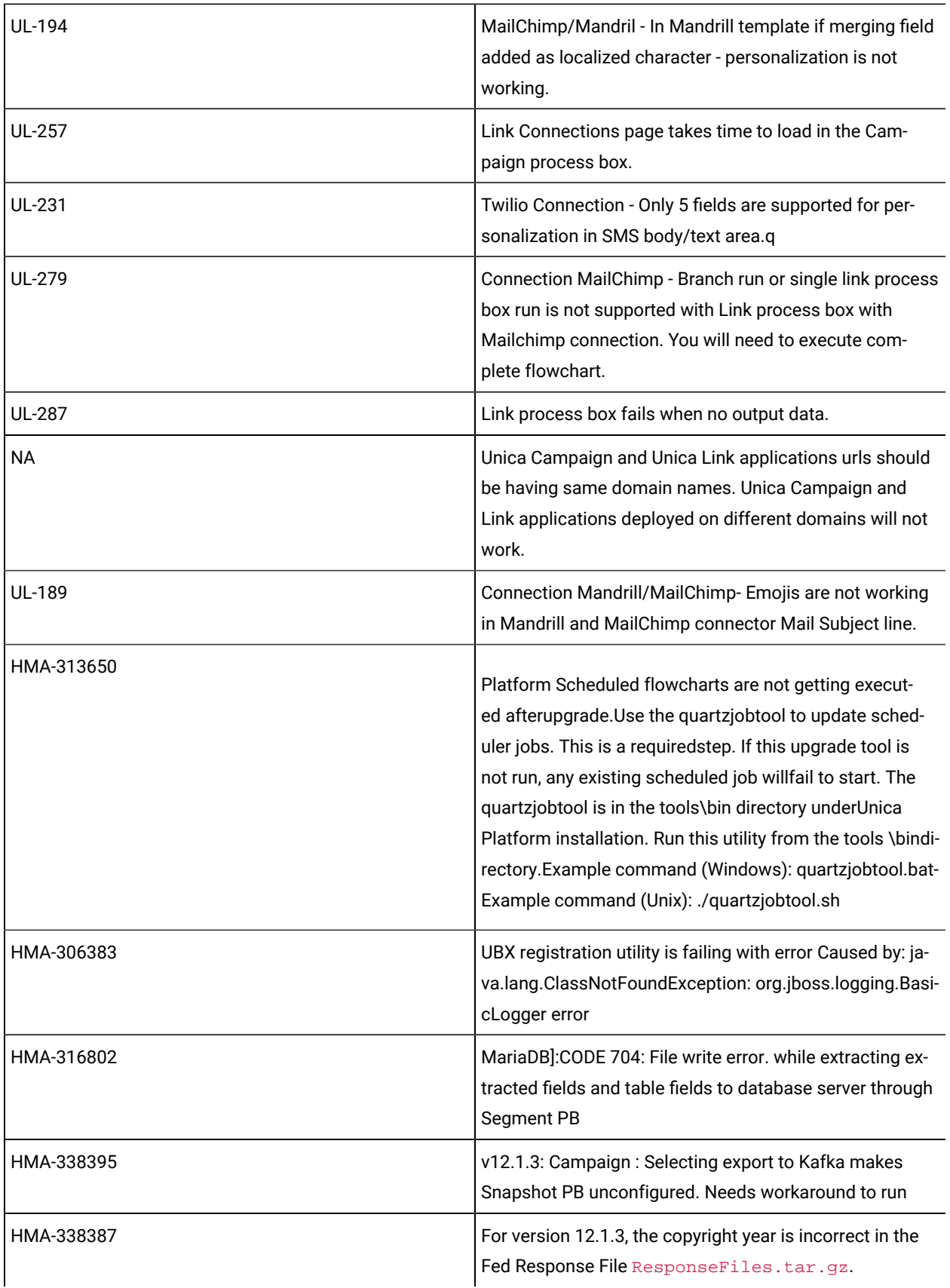

## <span id="page-18-0"></span>Known issues in Optimize

The following are the Known Issues for Optimize in V12.1.8

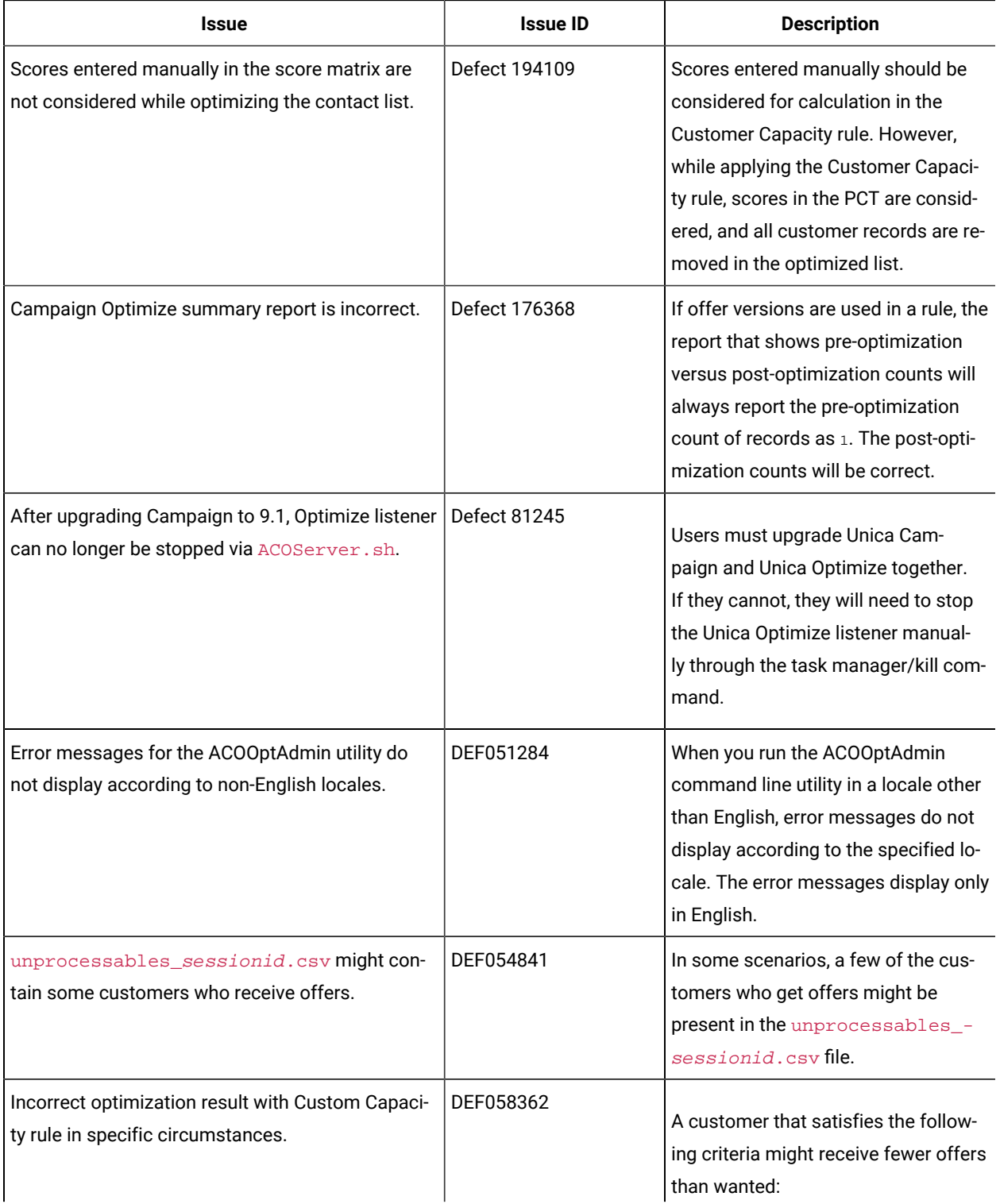

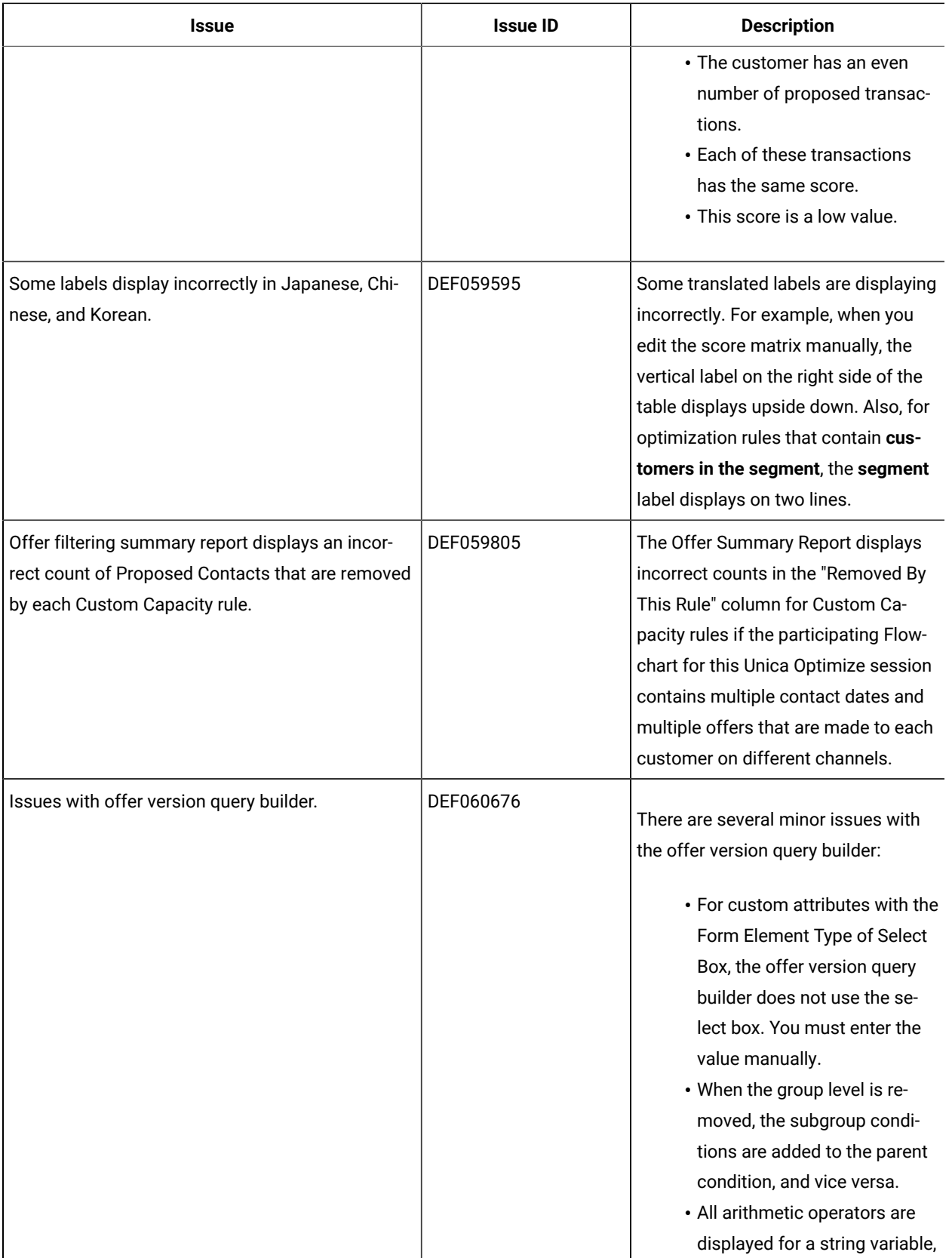

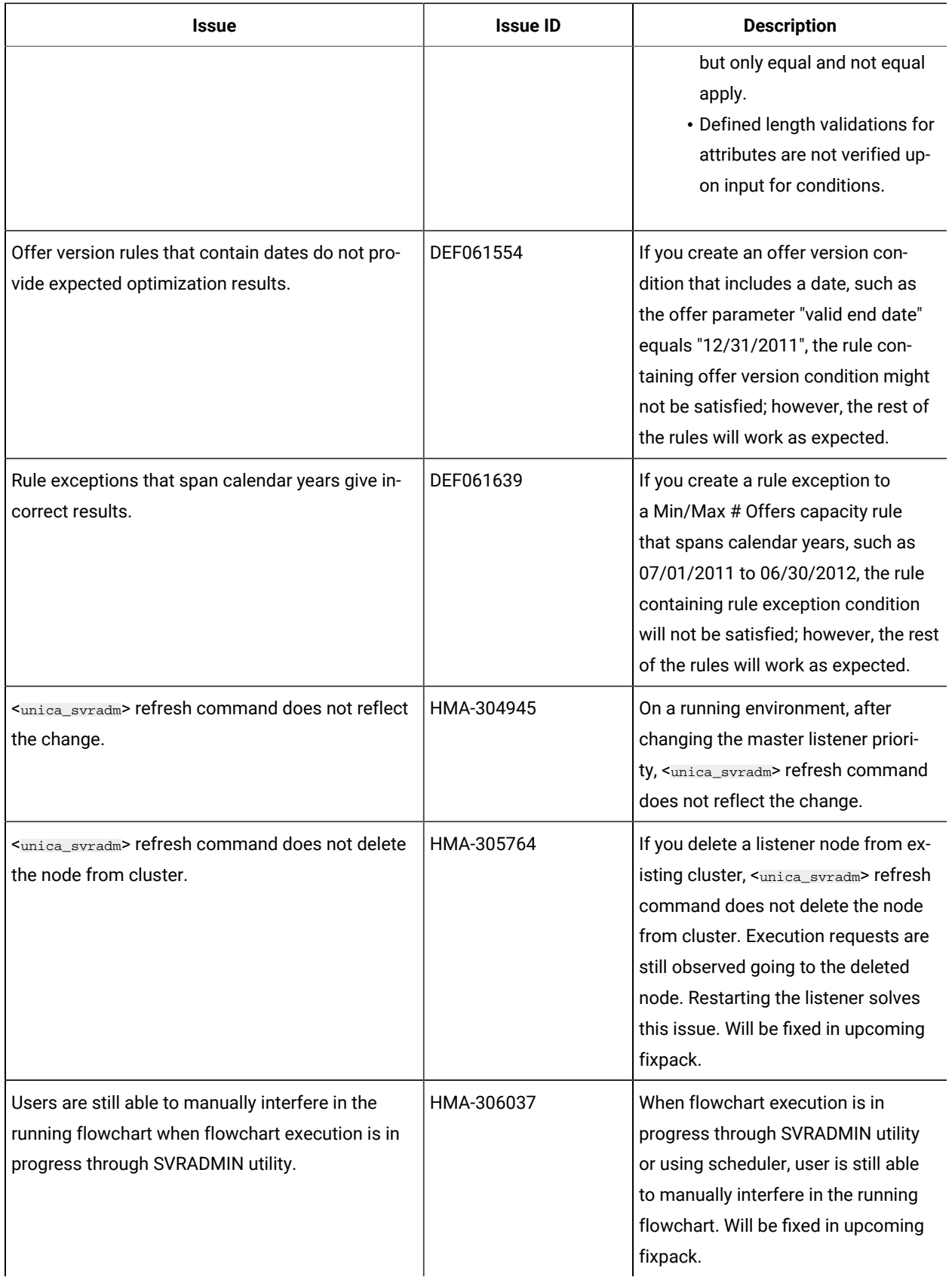

## <span id="page-21-0"></span>Known limitations in Unica Campaign

Unica Campaign 12.1.8 includes the following known limitations.

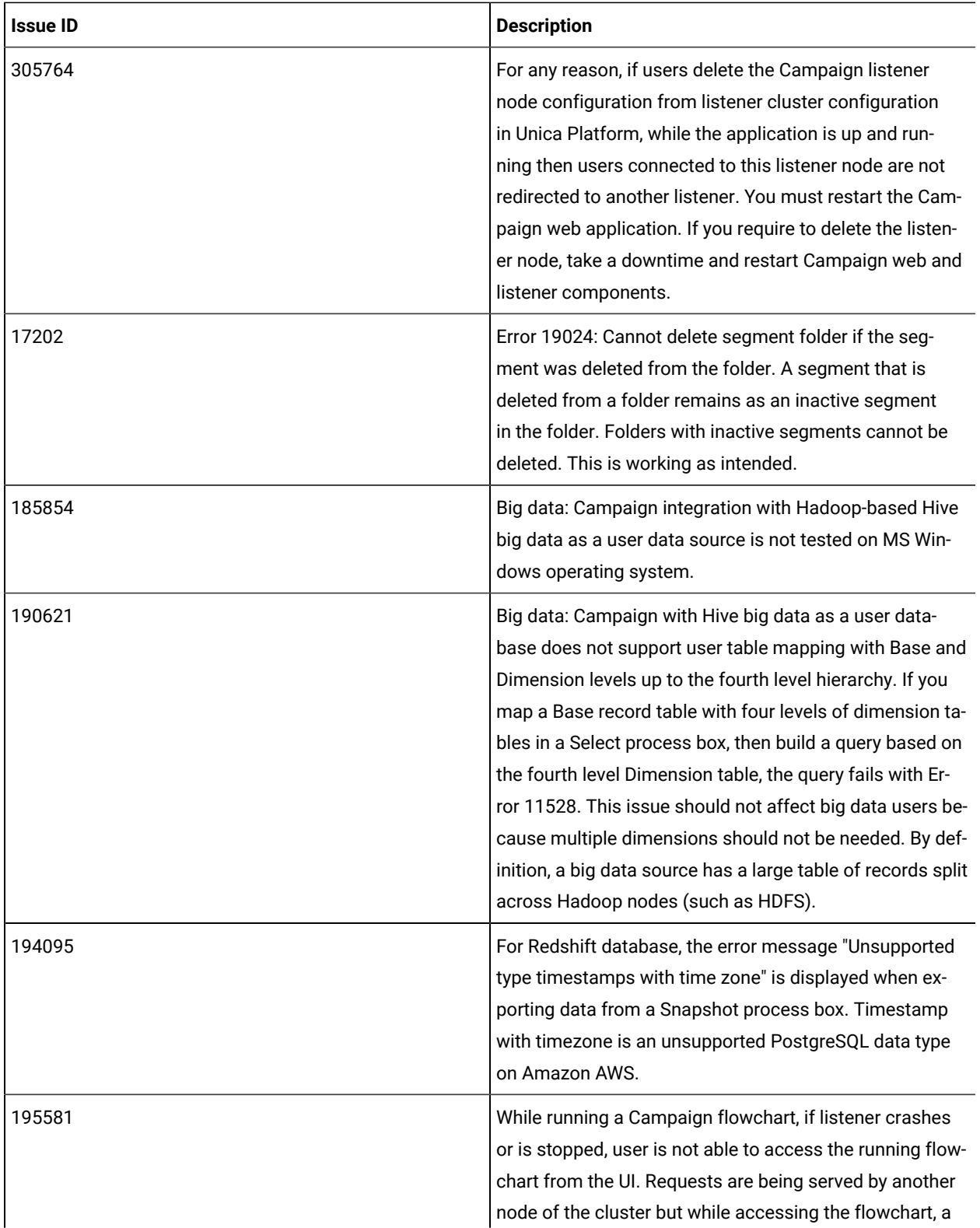

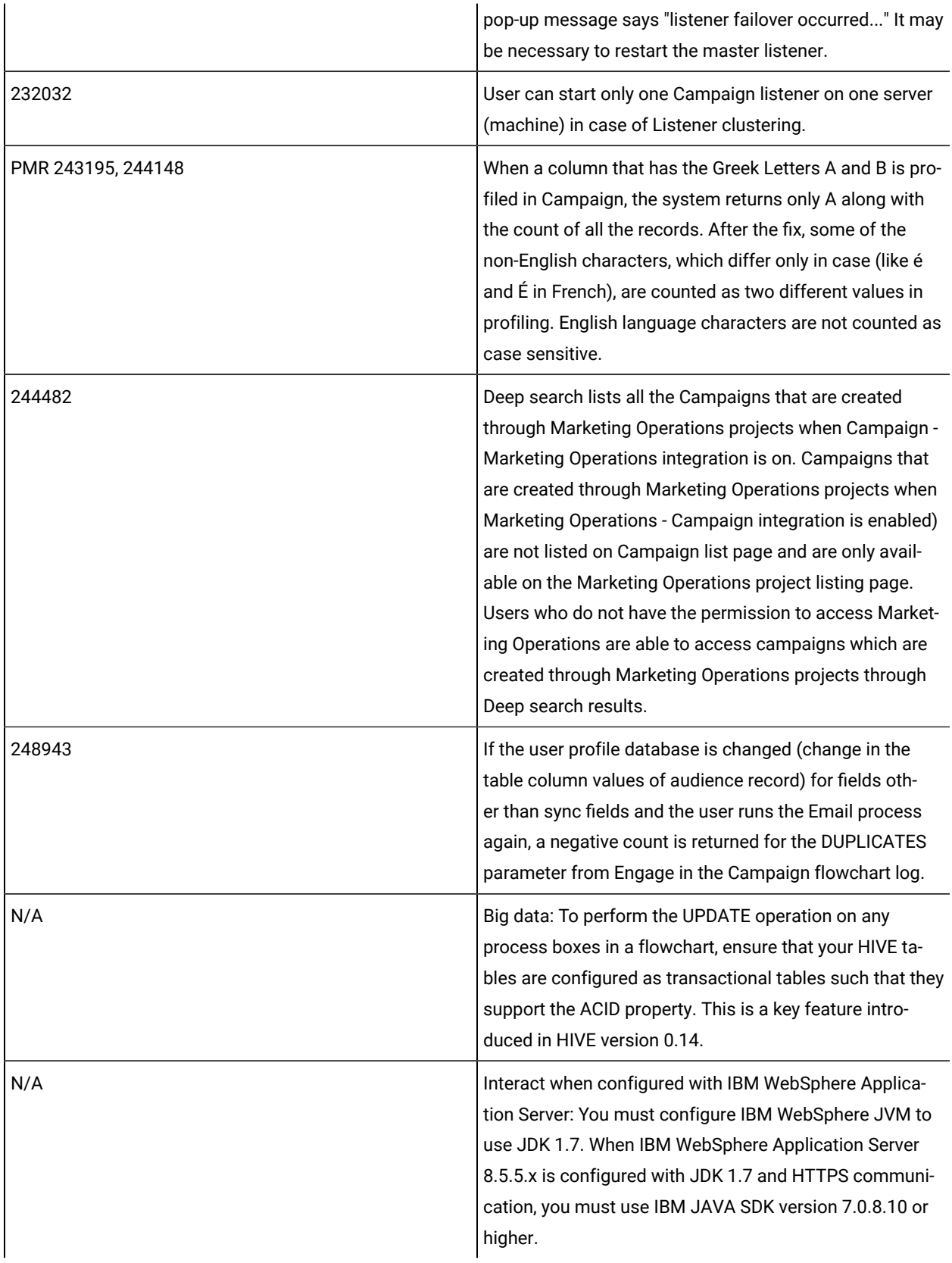

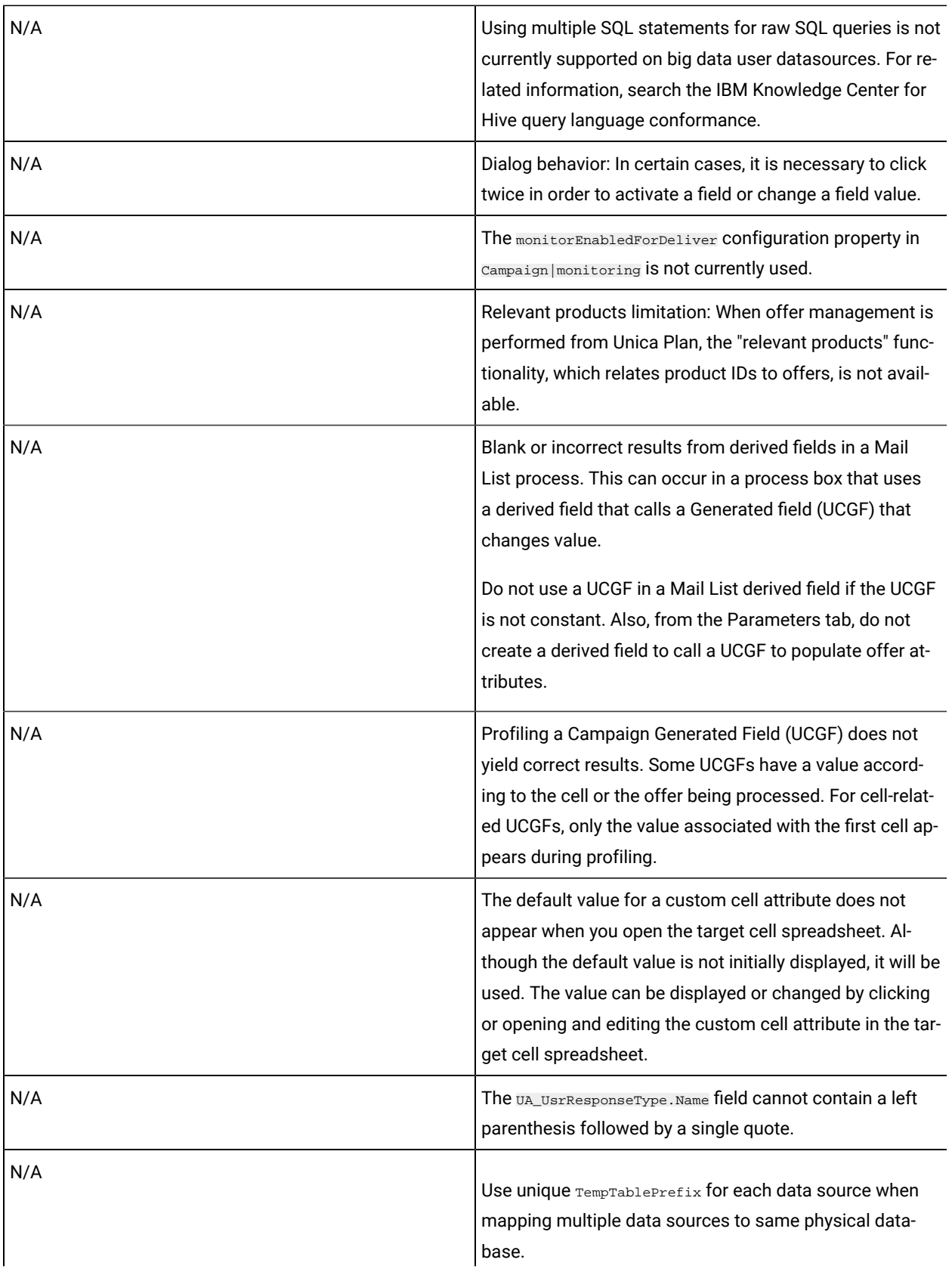

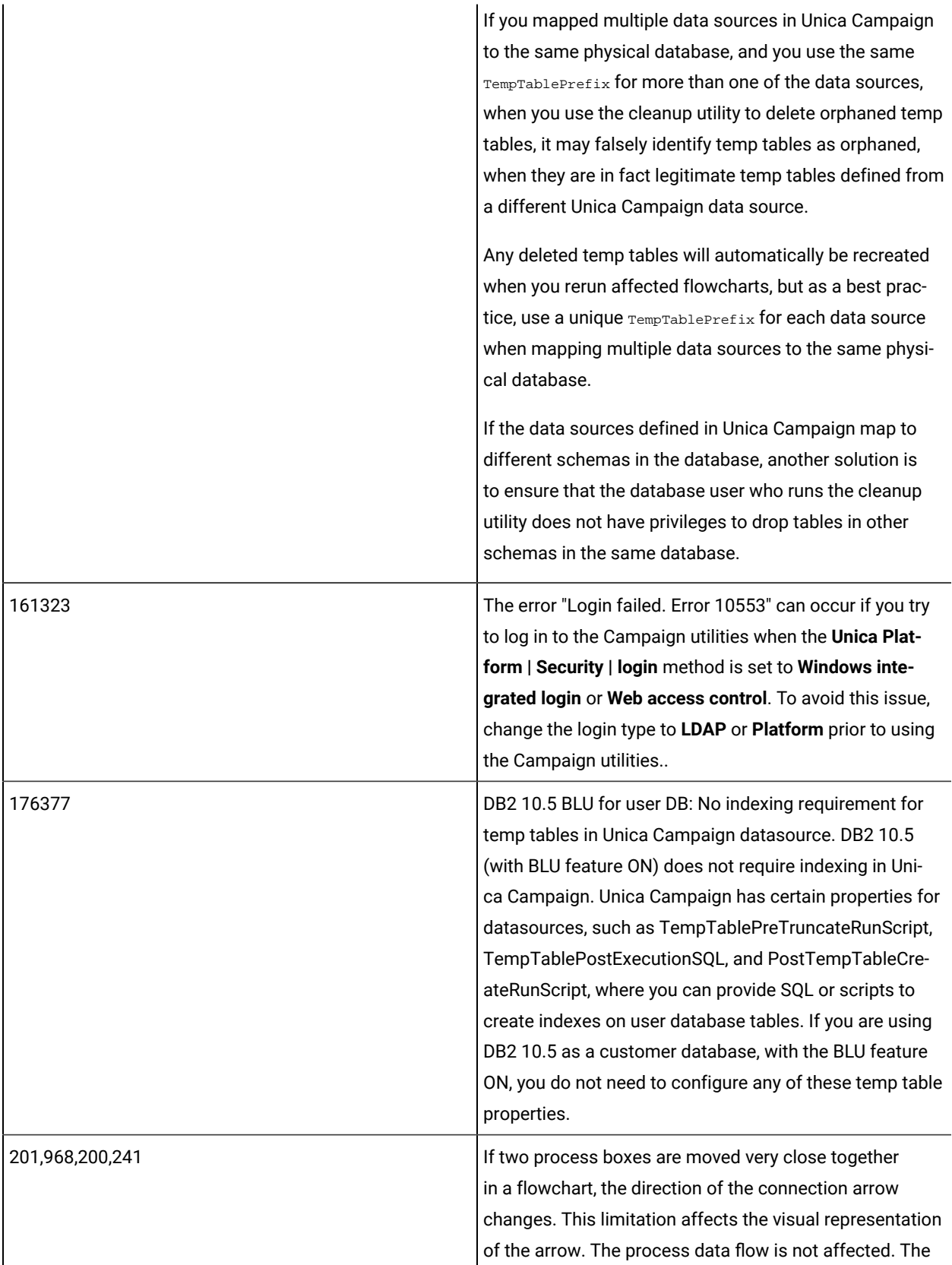

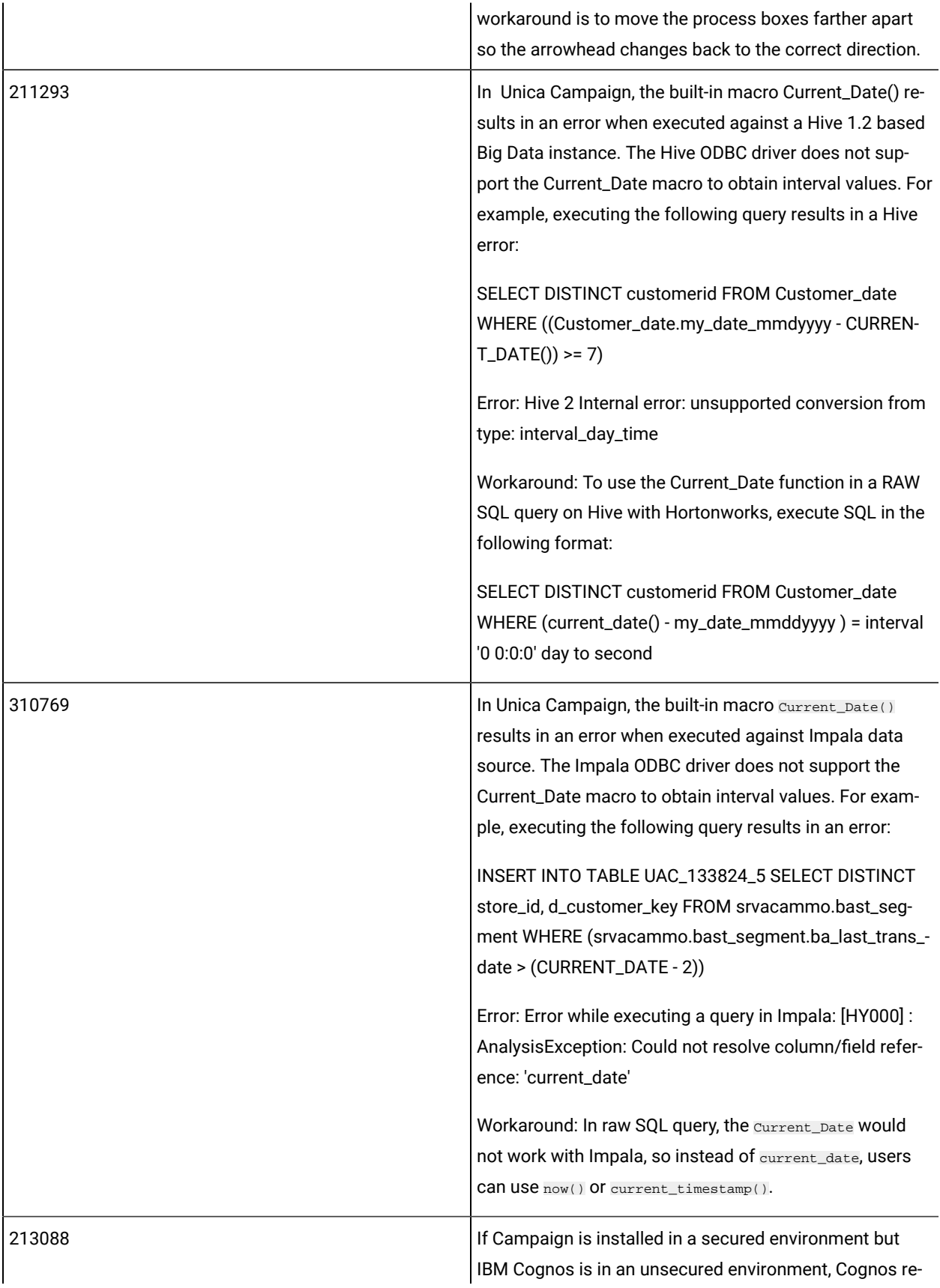

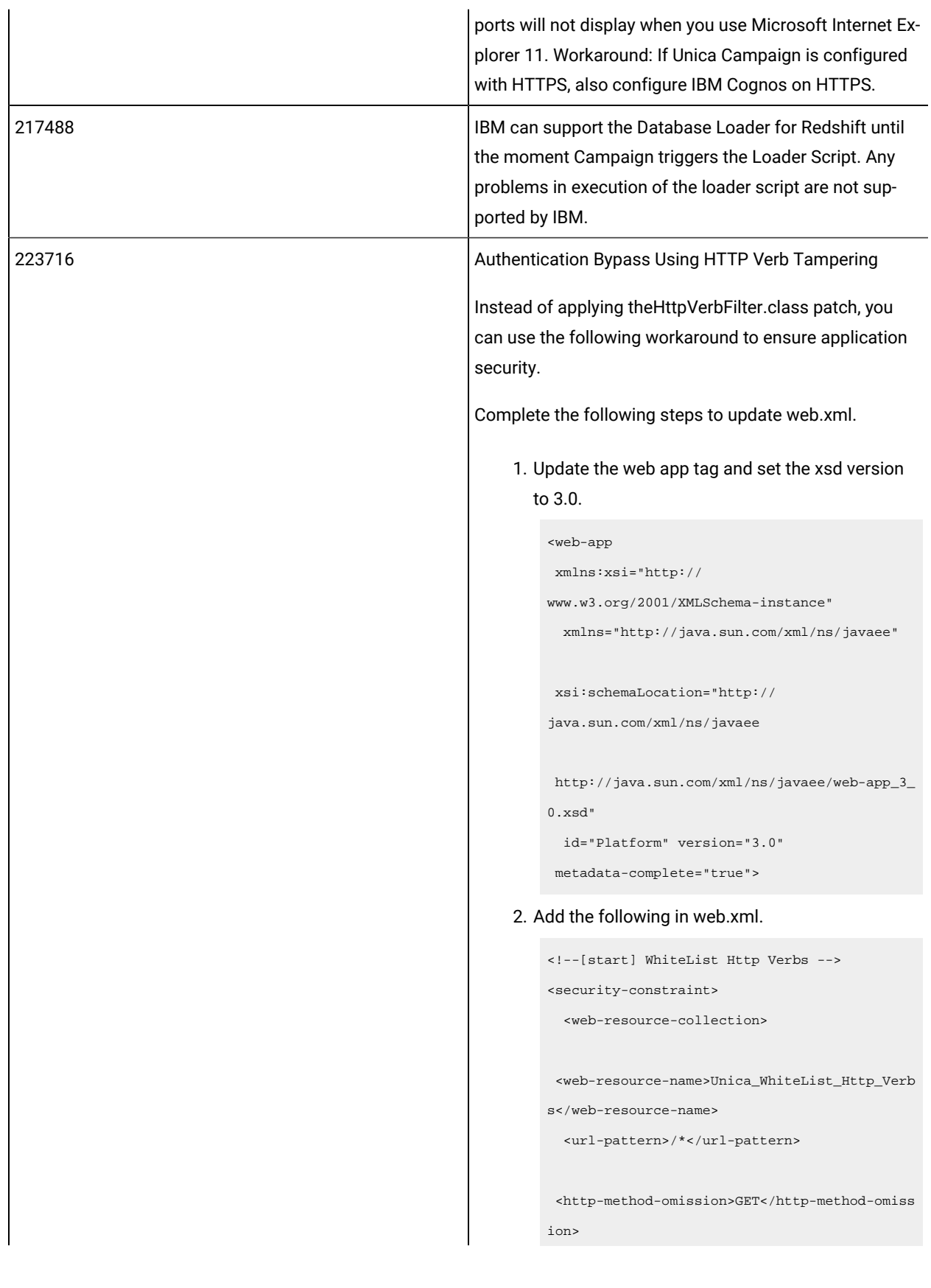

```
 <http-method-omission>POST</http-method-omis
                                                               sion>
                                                                <http-method-omission>TRACE</http-method-omi
                                                               ssion>
                                                                <http-method-omission>PUT</http-method-omiss
                                                               ion>
                                                                <http-method-omission>DELETE</http-method-om
                                                               ission>
                                                                <http-method-omission>PATCH</http-method-omi
                                                               ssion>
                                                                <http-method-omission>OPTIONS</http-method-o
                                                               mission>
                                                                <http-method-omission>HEAD</http-method-omis
                                                               sion>
                                                                  </web-resource-collection>
                                                                 <auth-constraint/>
                                                               </security-constraint>
                                                               <!--[end] WhiteList Http Verbs -->
283805
                                                      IBM Websphere Application Server 8.5.5 Fix Pack 12 re-
                                                      quires IFPI85892 to run HCL Unica application.
283544
                                                      On Oracle 12.2 database server following parameters 
                                                      needs to be added in sqlnet.ora file located under OR-
                                                      ACLE_HOME/network/admin/SQLNET.ALLOWED_LO-
                                                      GON_VERSION_SERVER
                                                      User will need to consult with DBA to provide appropriate
                                                      value to this parameter. Please refer this link for details:
                                                      https://docs.oracle.com/database/121/NETRF/sqlnet.ht-
                                                      m#NETRF2016
N/A Campaign Integration with Watson Marketing Assistant 
                                                      is not supported on Internet Explorer.
```
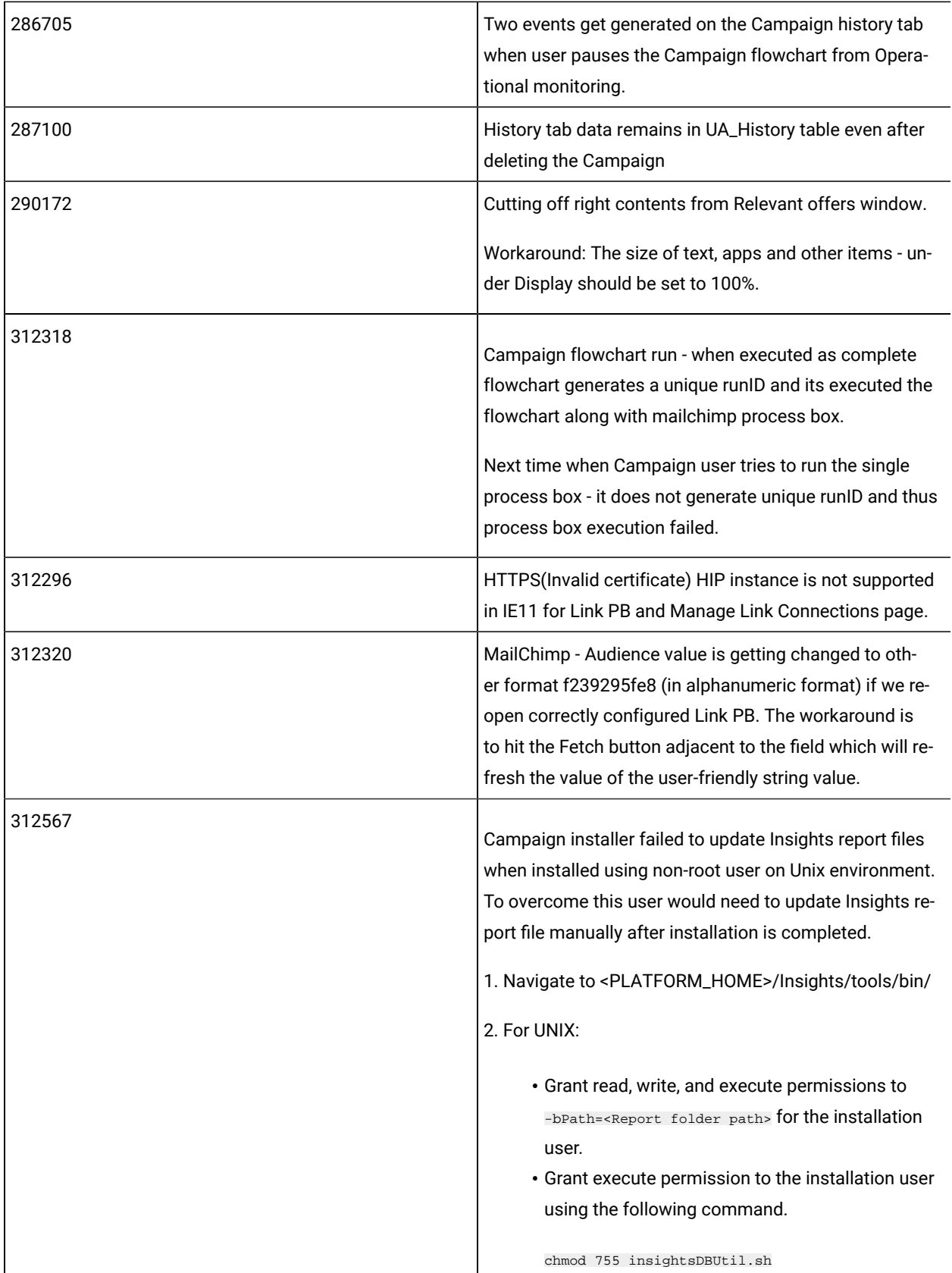

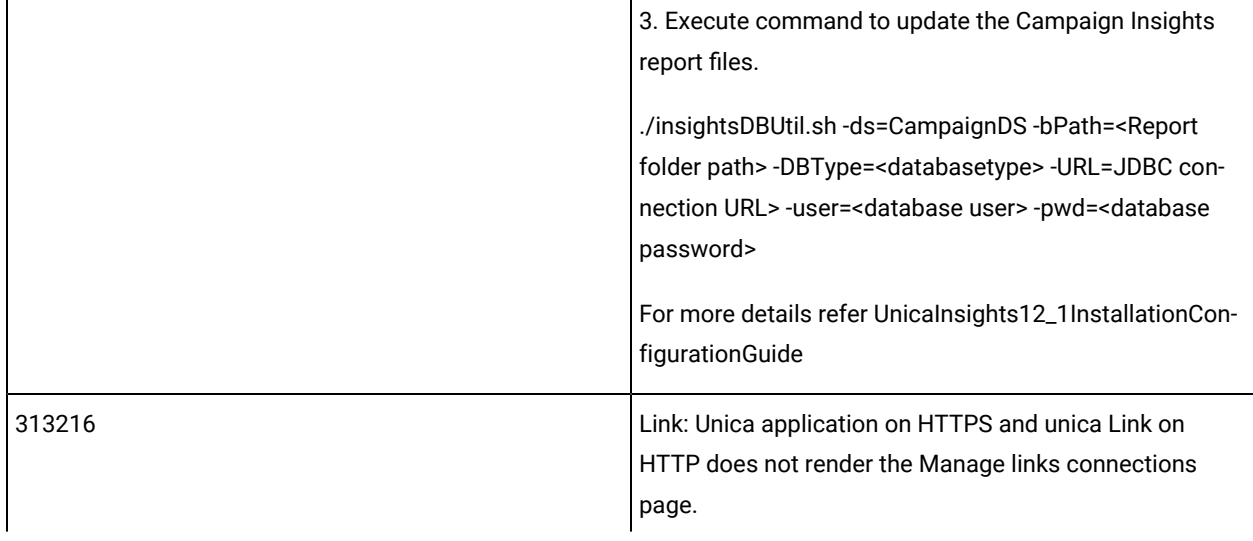

## <span id="page-29-0"></span>Known limitations in Unica Optimize

Unica Optimize includes 12.1.8 includes the following known limitations.

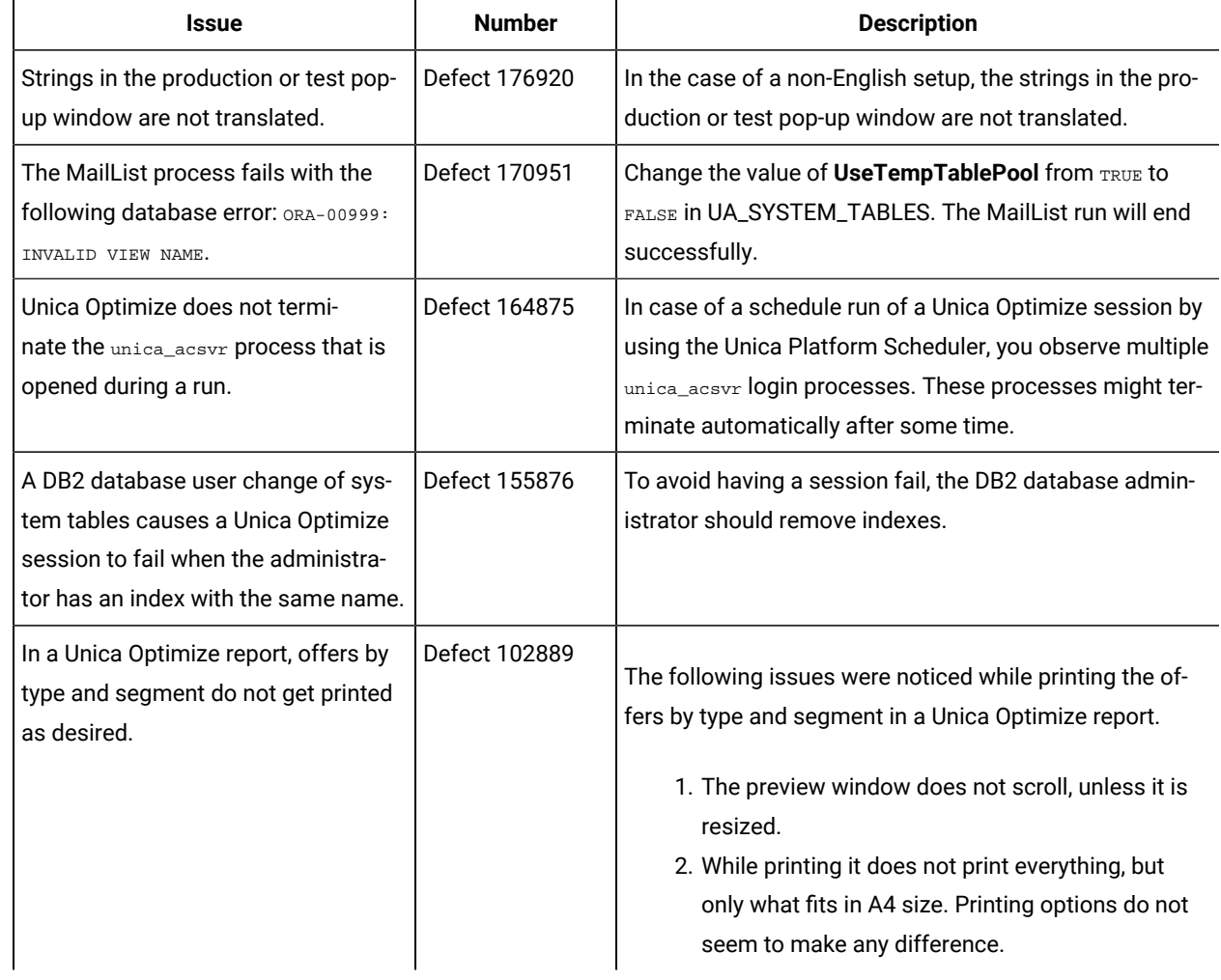

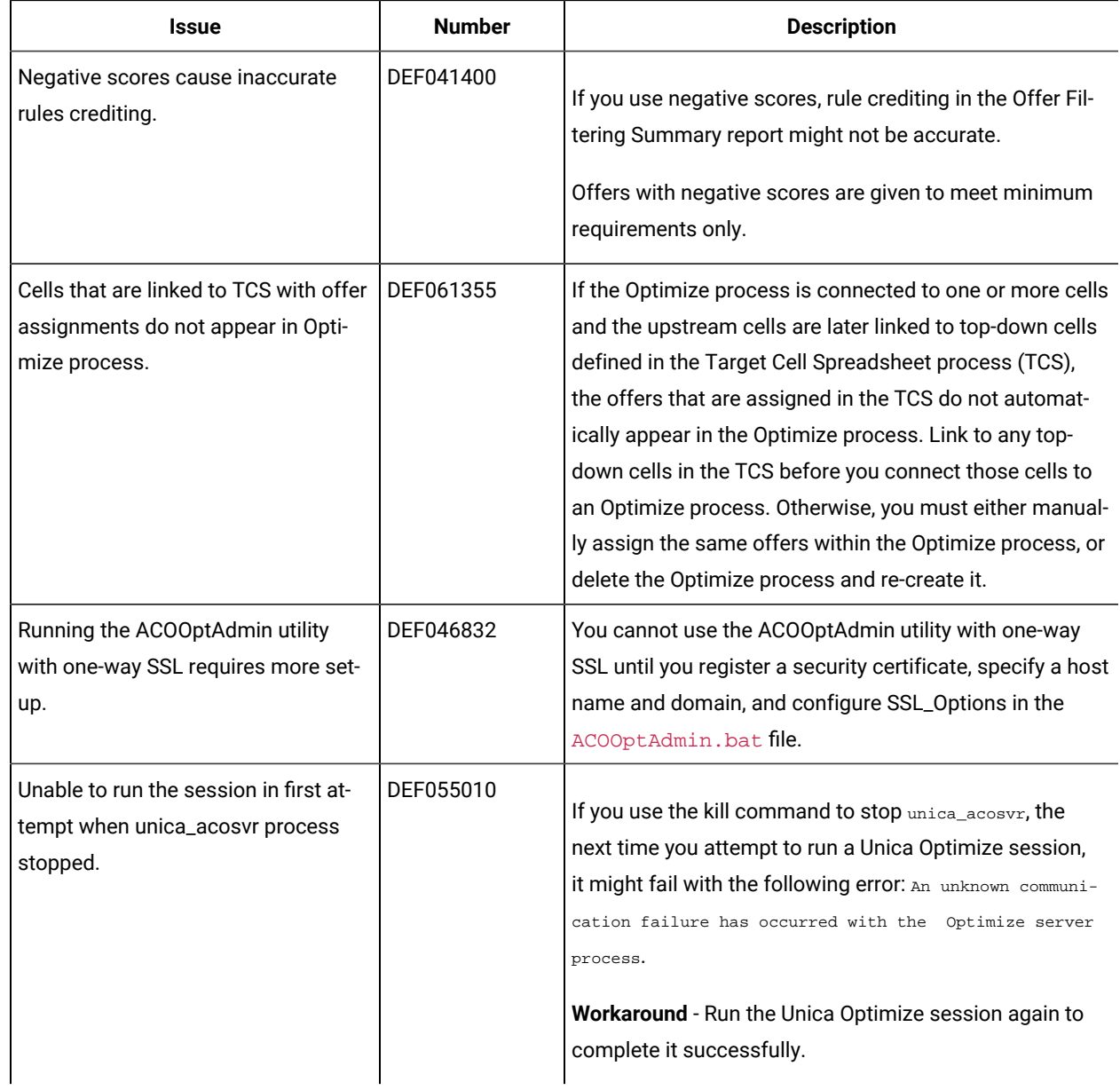